# cisco.

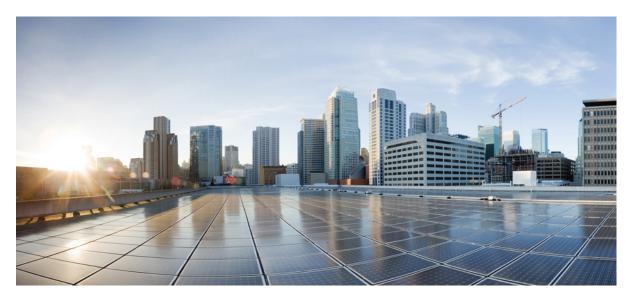

### **Release Change Reference, StarOS Release 21.24**

First Published: 2021-06-30 Last Modified: 2021-09-28

#### **Americas Headquarters**

Cisco Systems, Inc. 170 West Tasman Drive San Jose, CA 95134-1706 USA http://www.cisco.com Tel: 408 526-4000 800 553-NETS (6387) Fax: 408 527-0883 THE SPECIFICATIONS AND INFORMATION REGARDING THE PRODUCTS IN THIS MANUAL ARE SUBJECT TO CHANGE WITHOUT NOTICE. ALL STATEMENTS, INFORMATION, AND RECOMMENDATIONS IN THIS MANUAL ARE BELIEVED TO BE ACCURATE BUT ARE PRESENTED WITHOUT WARRANTY OF ANY KIND, EXPRESS OR IMPLIED. USERS MUST TAKE FULL RESPONSIBILITY FOR THEIR APPLICATION OF ANY PRODUCTS.

THE SOFTWARE LICENSE AND LIMITED WARRANTY FOR THE ACCOMPANYING PRODUCT ARE SET FORTH IN THE INFORMATION PACKET THAT SHIPPED WITH THE PRODUCT AND ARE INCORPORATED HEREIN BY THIS REFERENCE. IF YOU ARE UNABLE TO LOCATE THE SOFTWARE LICENSE OR LIMITED WARRANTY, CONTACT YOUR CISCO REPRESENTATIVE FOR A COPY.

The Cisco implementation of TCP header compression is an adaptation of a program developed by the University of California, Berkeley (UCB) as part of UCB's public domain version of the UNIX operating system. All rights reserved. Copyright © 1981, Regents of the University of California.

NOTWITHSTANDING ANY OTHER WARRANTY HEREIN, ALL DOCUMENT FILES AND SOFTWARE OF THESE SUPPLIERS ARE PROVIDED "AS IS" WITH ALL FAULTS. CISCO AND THE ABOVE-NAMED SUPPLIERS DISCLAIM ALL WARRANTIES, EXPRESSED OR IMPLIED, INCLUDING, WITHOUT LIMITATION, THOSE OF MERCHANTABILITY, FITNESS FOR A PARTICULAR PURPOSE AND NONINFRINGEMENT OR ARISING FROM A COURSE OF DEALING, USAGE, OR TRADE PRACTICE.

IN NO EVENT SHALL CISCO OR ITS SUPPLIERS BE LIABLE FOR ANY INDIRECT, SPECIAL, CONSEQUENTIAL, OR INCIDENTAL DAMAGES, INCLUDING, WITHOUT LIMITATION, LOST PROFITS OR LOSS OR DAMAGE TO DATA ARISING OUT OF THE USE OR INABILITY TO USE THIS MANUAL, EVEN IF CISCO OR ITS SUPPLIERS HAVE BEEN ADVISED OF THE POSSIBILITY OF SUCH DAMAGES.

Any Internet Protocol (IP) addresses and phone numbers used in this document are not intended to be actual addresses and phone numbers. Any examples, command display output, network topology diagrams, and other figures included in the document are shown for illustrative purposes only. Any use of actual IP addresses or phone numbers in illustrative content is unintentional and coincidental.

All printed copies and duplicate soft copies of this document are considered uncontrolled. See the current online version for the latest version.

Cisco has more than 200 offices worldwide. Addresses and phone numbers are listed on the Cisco website at www.cisco.com/go/offices.

Cisco and the Cisco logo are trademarks or registered trademarks of Cisco and/or its affiliates in the U.S. and other countries. To view a list of Cisco trademarks, go to this URL: https://www.cisco.com/c/en/us/about/legal/trademarks.html. Third-party trademarks mentioned are the property of their respective owners. The use of the word partner does not imply a partnership relationship between Cisco and any other company. (1721R)

© 2021 Cisco Systems, Inc. All rights reserved.

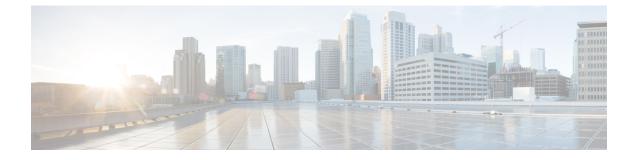

# **About this Guide**

**Note** The documentation set for this product strives to use bias-free language. For purposes of this documentation set, bias-free is defined as language that does not imply discrimination based on age, disability, gender, racial identity, ethnic identity, sexual orientation, socioeconomic status, and intersectionality. Exceptions may be present in the documentation due to language that is hardcoded in the user interfaces of the product software, language used based on RFP documentation, or language that is used by a referenced third-party product.

This RCR is applicable to the ASR5500, VPC-DI, and VPC-SI platforms. This RCR describes new and modified feature and behavior change information for the applicable StarOS release(s).

• Conventions Used, on page iii

# **Conventions Used**

The following tables describe the conventions used throughout this documentation.

| Notice Type                          | Description                                                                                              |
|--------------------------------------|----------------------------------------------------------------------------------------------------|
| Information Note                     | Provides information about important features or instructions.                                           |
| Caution                              | Alerts you of potential damage to a program, device, or system.                                          |
| Warning                              | Alerts you of potential personal injury or fatality. May also alert you of potential electrical hazards. |
| Typeface Conventions                 | Description                                                                                              |
| Text represented as a screen display | This typeface represents displays that appear on your terminal screen, for example:<br>Login:            |

| Typeface Conventions                                 | Description                                                                                                  |
|------------------------------------------------------|----------------------------------------------------------------------------------------------------|
| Text represented as <b>commands</b>                  | This typeface represents commands that you enter, for example:                                               |
|                                                      | show ip access-list                                                                                          |
|                                                      | This document always gives the full form of a command in lowercase letters. Commands are not case sensitive. |
| Text represented as a <b>command</b> <i>variable</i> | This typeface represents a variable that is part of a command, for example:                                  |
|                                                      | show card slot_number                                                                                        |
|                                                      | <i>slot_number</i> is a variable representing the desired chassis slot number.                               |
| Text represented as menu or sub-menu names           | This typeface represents menus and sub-menus that you access within a software application, for example:     |
|                                                      | Click the File menu, then click New                                                                          |

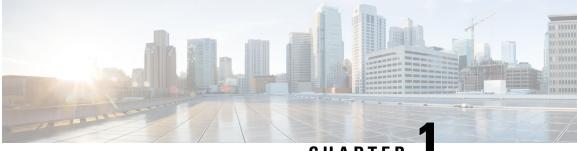

CHAPTER

# **Release 21.24 Features and Changes Quick** Reference

• Release 21.24 Features and Changes, on page 1

# **Release 21.24 Features and Changes**

| Features / Behavior Changes                                                | Applicable Product(s) / Functional<br>Area | Release Introduced / Modified |
|----------------------------------------------------------------------------|--------------------------------------------|-------------------------------|
| Enhanced Event Logging                                                     | MME                                        | 21.24                         |
| GTPv2 Cause Code Change for S6b<br>Interface                               | P-GW                                       | 21.24                         |
| LTE-M RAT Type Support on<br>SAEGW, P-GW, and S-GW<br>Services, on page 29 | • P-GW<br>• SAEGW<br>• S-GW                | 21.24                         |
| Multiple Customized PCO Support,<br>on page 47                             | • GGSN<br>• P-GW                           | 21.24                         |
| Maximum Receive Unit<br>Configuration Support, on page 43                  | P-GW                                       | 21.24                         |
| S5 S8 Interface Upgrade                                                    | P-GW                                       | 21.24                         |
| SFTP Public Key Authentication<br>Support, on page 59                      | All                                        | 21.24                         |
| Tethering Detection Bypass<br>Interface ID, on page 63                     | P-GW                                       | 21.24.2                       |
| ULI Encoding Includes only MCC<br>MNC information                          | P-GW                                       | 21.24                         |

| Features / Behavior Changes | Applicable Product(s) / Functional<br>Area | Release Introduced / Modified |
|-----------------------------|--------------------------------------------|-------------------------------|
| VPP Metric Enhancement      | P-GW                                       | 21.24                         |

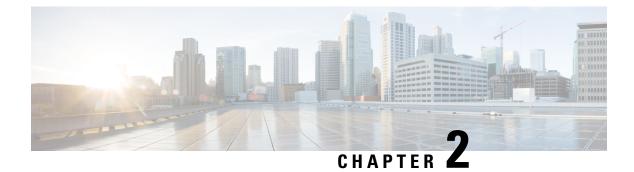

# **Feature Defaults Quick Reference**

• Feature Defaults, on page 3

# **Feature Defaults**

The following table indicates what features are enabled or disabled by default.

| Feature                                                 | Default                           |
|---------------------------------------------------------|-----------------------------------|
| Enhanced Event Logging                                  | Disabled - Configuration Required |
| GTPv2 Cause Code Change for S6b Interface               | Disabled - Configuration Required |
| LTE-M RAT Type Support on SAEGW, P-GW and S-GW Services | Enabled-Always-On                 |
| Multiple Customized PCO Support                         | Disabled - Configuration Required |
| Maximum Receive Unit Configuration Support              | Disabled - Configuration Required |
| S5 and S8 Interface Upgrade                             | Disabled - Configuration Required |
| SFTP Public Key Authentication Support                  | Disabled - Configuration Required |
| Tethering Detection Bypass Interface ID                 | Disabled - Configuration Required |
| ULI Encoding Includes only MCC MNC Information          | Disabled - Configuration Required |
| VPP metric Enhancement                                  | Disabled - Configuration Required |

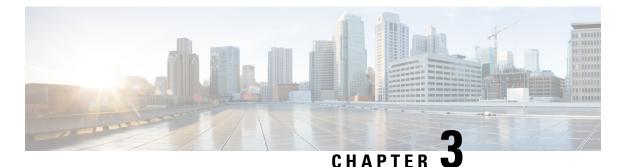

# **Bulk Statistics Changes Quick Reference**

# This chapter identifies bulk statistics changes added to, modified for, or deprecated from the StarOS 21.24 software release.

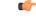

Important

For more information regarding bulk statistics identified in this section, see the latest version of the *BulkstatStatistics\_document.xls* spreadsheet supplied with the release.

Bulk statistics changes for 21.24 include:

- New Bulk Statistics, on page 5
- Modified Bulk Statistics, on page 8
- Deprecated Bulk Statistics, on page 8

# **New Bulk Statistics**

#### **APN Schema**

The following bulk statistics are added in the APN schema to support the LTE-M RAT type feature:

| Bulk Statistics          | Description                                                            |
|--------------------------|------------------------------------------------------------------------|
| active-lte-m-sessions    | The total number of active LTE-M sessions per APN with RAT type LTE-M. |
| initiated-lte-m-sessions | The total number of initiated LTE-M sessions.                          |

#### **ECS Schema**

The following bulk statistics are added in the ECS schema to support the VPP metric feature:

| Variables     | Description                                                 |
|---------------|-------------------------------------------------------------|
| vpp-tot-flows | Indicates total number of flows through VPP.                |
| vpp-cur-flows | Indicates total number of active current flows through VPP. |

I

| Variables                 | Description                                                                                                    |
|---------------------------|----------------------------------------------------------------------------------------------------|
| IPv4                      | L                                                                                                    |
| vpp-IPv4-uplk-pkts        | Indicates total number of IP packets detected in uplink direction in IPv4 traffic through VPP.                     |
| vpp-IPv4-dwnlk-pkts       | Indicates total number of IP packets detected in downlink direction in IPv4 traffic through VPP.                   |
| vpp-IPv4-uplk-bytes       | Indicates total number of IP bytes detected in uplink direction in IPv4 traffic through VPP.                       |
| vpp-IPv4-dwnlk-bytes      | Indicates total number of IP bytes detected in downlink direction in IPv4 traffic through VPP.                     |
| vpp-IPv4-uplk-drop-pkts   | Indicates the total number of dropped IP packets detected in uplink direction in IPv4 traffic through VPP.         |
| vpp-IPv4-dwnlk-drop-pkts  | Indicates the total number of dropped IP packets<br>detected in downlink direction in IPv4 traffic through<br>VPP. |
| vpp-IPv4-uplk-drop-bytes  | Indicates the total number of dropped IP bytes<br>detected in uplink direction in IPv4 traffic through<br>VPP.     |
| vpp-IPv4-dwnlk-drop-bytes | Indicates the total number of dropped IP bytes<br>detected in downlink direction in IPv4 traffic through<br>VPP.   |
| IPv6                      |                                                                                                    |
| vpp-IPv6-uplk-pkts        | Indicates total number of IP packets detected in uplink direction in IPv6 traffic through VPP.                     |
| vpp-IPv6-dwnlk-pkts       | Indicates total number of IP packets detected in downlink direction in IPv6 traffic through VPP.                   |
| vpp-IPv6-uplk-bytes       | Indicates total number of IP bytes detected in uplink direction in IPv6 traffic through VPP.                       |
| vpp-IPv6-dwnlk-bytes      | Indicates total number of IP bytes detected in downlink direction in IPv6 traffic through VPP.                     |
| vpp-IPv6-uplk-drop-pkts   | Indicates the total number of dropped IP packets detected in uplink direction in IPv6 traffic through VPP.         |
| vpp-IPv6-dwnlk-drop-pkts  | Indicates the total number of dropped IP packets<br>detected in downlink direction in IPv6 traffic through<br>VPP. |

| Variables                 | Description                                                                                                    |
|---------------------------|----------------------------------------------------------------------------------------------------|
| vpp-IPv6-uplk-drop-bytes  | Indicates the total number of dropped IP bytes<br>detected in uplink direction in IPv6 traffic through<br>VPP.   |
| vpp-IPv6-dwnlk-drop-bytes | Indicates the total number of dropped IP bytes<br>detected in downlink direction in IPv6 traffic through<br>VPP. |

#### **MME-SMS Schema**

The following bulk statistic is added in the MME-SMS schema to support the SMS over SGd for EPS only feature.

| Counters                  | Description                                                                                        |
|---------------------------|----------------------------------------------------------------------------------------------------|
| eps-attach-nbiot-with-sms | Indicates the total number of EPS Attach requests received for NB-IoT subscribers with SMS option. |

#### **P-GW Schema**

The following bulk statistics are added in the P-GW schema to support the LTE-M RAT type feature:

| Bulk Statistics         | Description                                                     |
|-------------------------|-----------------------------------------------------------------|
| sesstat-pdn-rat-lte-m   | The total number of active PDN Type Statistics – LTE-M.         |
| sessstat-rat-init-lte-m | The total number of initiated LTE-M PDNs (with RAT Type LTE-M). |

#### S-GW Schema

The following bulk statistics are added in the S-GW schema to support the LTE-M RAT type feature:

| Bulk Statistics           | Description                                          |
|---------------------------|------------------------------------------------------|
| sessstat-totcur-ue-lte-m  | The total number of active UEs with LTE-M RAT type.  |
| sessstat-totcur-pdn-lte-m | The total number of active PDNs with LTE-M RAT type. |

#### **SAEGW Schema**

The following bulk statistics are added in the SAEGW schema to support the LTE-M RAT type feature:

| Bulk Statistics              | Description                                         |
|------------------------------|-----------------------------------------------------|
| sgw-sessstat-totcur-ue-lte-m | The total number of active UEs with LTE-M RAT type. |

| Bulk Statistics                 | Description                                                                      |
|---------------------------------|----------------------------------------------------------------------------------|
| sgw-sessstat-totcur-pdn-lte-m   | The total number of LTE-M PDNs (PGW anchored/Collapsed PDN) with RAT Type LTE-M. |
| pgw-sesstat-pdn-rat-lte-m       | The total number of LTE-M PDNs (PGW anchored/Collapsed PDN) with RAT Type LTE-M. |
| pgw-sessstat-pdn-rat-init-lte-m | The total number of initiated LTE-M PDNs.                                        |
| saegw-sgw-anchor-pdn-rat-lte-m  | The total number of LTE-M PDNs (SGW anchored) with RAT Type LTE-M.               |
| saegw-pgw-anchor-pdn-rat-lte-sm | The total number of LTE-M PDNs (PGW anchored) with RAT Type LTE-M.               |
| saegw-collapsed-pdn-rat-lte-m   | The total number of LTE-M PDNs (PGW anchored/Collapsed PDN) with RAT Type LTE-M. |

# **Modified Bulk Statistics**

None in this release.

# **Deprecated Bulk Statistics**

None in this release.

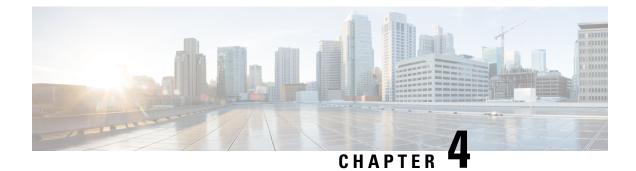

# **SNMP MIB Changes in StarOS 21.24**

This chapter identifies SNMP MIB objects, alarms and conformance statements added to, modified for, or deprecated from the StarOS 21.24 software release.

- SNMP MIB Alarm Changes for 21.24, on page 9
- SNMP MIB Conformance Changes for 21.24, on page 9
- SNMP MIB Object Changes for 21.24, on page 9

# **SNMP MIB Alarm Changes for 21.24**

There are no new, modified, or deprecated SNMP MIB alarm changes in this release.

# **SNMP MIB Conformance Changes for 21.24**

There are no new, modified, or deprecated SNMP MIB Conformance changes in this release.

# **SNMP MIB Object Changes for 21.24**

This section provides information on SNMP MIB alarm changes in release 21.24.

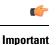

For more information regarding SNMP MIB alarms in this section, see the SNMP MIB Reference for this release.

#### **New SNMP MIB Object**

There is no new SNMP MIB alarm changes in this release.

#### **Modified SNMP MIB Object**

The starFanStatus is modified in this release 21.24.

#### Deprecated SNMP MIB Object

There are no deprecated SNMP MIB alarm changes in this release.

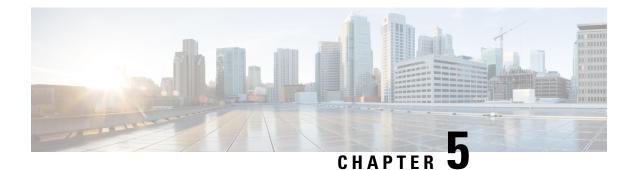

# **Enhanced Event Logging**

This chapter describes the MME's Event Logging functionality which occurs at the subscriber level, from the MME to an external server.

- Feature Summary and Revision History, on page 11
- Feature Description, on page 12
- How Event Logging Works, on page 13
- Configuring Event Logging, on page 23
- Monitoring and Troubleshooting Event Logging, on page 25

# **Feature Summary and Revision History**

| Applicable Product(s) or Functional<br>Area | MME                               |
|---------------------------------------------|-----------------------------------|
| Applicable Platform(s)                      | • ASR 5500                        |
|                                             | • VPC-DI                          |
|                                             | • VPC-SI                          |
| Feature Default                             | Enabled- Always-on                |
| Related Changes in This Release             | Not applicable                    |
| Related Documentation                       | MME Administration Guide          |
|                                             | Statistics and Counters Reference |

#### **Summary Data**

#### **Revision History**

| Revision Details                                                      | Release |
|-----------------------------------------------------------------------|---------|
| Customization of Attributes and Events in EDR Profile has been added. | 21.24   |

| Revision Details                                                                         | Release |
|------------------------------------------------------------------------------------------|---------|
| Customization of Attributes and Events in EDR Profile functionality has been introduced. | 21.23.1 |
| First Introduced                                                                         | 21.1    |

## **Feature Description**

The MME handles numerous subscriber calls from different eNodeBs in the network. In order to troubleshoot any issues for a particular subscriber, the events that caused the issue is recorded. The events could be individual procedures listed below:

- Attach Procedures
- Detach Procedures
- TAU Procedures
- Handover Procedures
- · All types of Service Requests
- Paging based on different triggers
- PDN Connectivity Requests
- All types of PDN detach and network initiated PDN detach procedures
- Dedicated Bearer Activation Requests
- Dedicated Bearer Deactivation Requests
- All types of Bearer modification procedures
- CSFB procedures
- SRVCC procedures
- · eCSFB procedures
- eSRVCC procedures

The Event Data Record is a proprietary feature of StarOS. In this feature, MME provides a debugging framework to capture procedure level information for each subscriber. On the completion of a procedure successfully or unsuccessfully, the MME generates a procedure summary. This summary provides details of the events and issues, which is nearly comparable to real-time debugging.

#### C/

Important

This feature is license controlled. Please consult your Cisco Account Representative for information about the specific license.

MME supports the following functionality in this feature:

• Event Logging for 4G subscribers.

- The Event Records are stored in CSV file format.
- A framework to collect information and eventually provide log information. The framework is extensible to hold more procedures and information fields.
- The order of fields are not changeable.
- The event logs are generated on completion of the procedure successfully or unsuccessfully. The procedure could be unsuccessful because of local reasons such as HSS/Peer element triggered reasons, Timeouts for responses, arrival of procedures and so on.
- Each record has a smgr-no and sequence-no field. If there is no guaranteed delivery of events, the sequence number will help in identifying the lost events.
- Event reporting can be enabled or disabled through the CLI command reporting-action mme-event-record under the Call Control Configuration mode. For detailed information on feature configuration see the *Configuring Event Logging* section in this feature chapter.

## **How Event Logging Works**

Event Logging in the MME is implemented by providing subscriber event information to an external server. Data analyzers use the event information in the record, which is stored in the external server, to debug and troubleshoot subscriber issues.

### Architecture

This section describes the framework designed in the MME to support Event Logging.

#### Figure 1: Event Logging - Interfaces

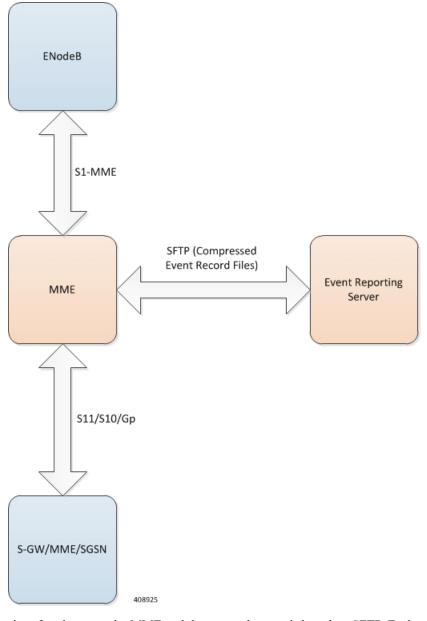

The interface between the MME and the external server is based on SFTP. Each record (CSV record) is generated as comma-separated ASCII values. The MME sends one ASCII formatted CSV record per line. The CSV records are stored in a file. If configured, these files can be compressed before sending it to the external server.

The transfer of CSV record files between the MME and the external server is based on either PULL or PUSH model. In case of the PULL model, the external server is responsible for initiating the SFTP with MME, and in the PUSH model, MME is responsible for sending the CSV record file to external server based on the configured PUSH timer interval.

The event report includes the information in CSV format as shown in the table given below.

| SI.No | Description   | Format information                                                                                                    | Range                    |
|-------|---------------|----------------------------------------------------------------------------------------------------|--------------------------|
| 1     | smgr_number   | Number                                                                                                    | 1 up to 1023             |
| 2     | sequence_no   | Number                                                                                                    | 1 up to 4294967295       |
| 3     | Time          | YYYY-MMM-DD+HH:MM:SS                                                                                                    |                          |
| 4     | event-idenity | enum: Attach; Detach; TAU; Handover<br>; Service Request; Paging; PDN<br>Connect/Disconnect; Bearer<br>Activation/Deactivation; CSFB and<br>SRVCC procedures. |                          |
| 5     | Result        | enum: 0-Success; 1-failure;<br>2-Aborted;3-eps_only                                                                                                    |                          |
| 6     | mme-address   | Dotted-string                                                                                                    |                          |
| 7     | Msisdn        | String of decimal digits                                                                                                    |                          |
| 8     | imsi          | String of decimal digits                                                                                                    | 1 - 15 digits            |
| 9     | Imei (sv)     | String of decimal digits                                                                                                    | 14 or 16 digits          |
| 10    | old-guti      | mcc: mnc: mmegroup: mmecode: mtmsi                                                                                                    |                          |
| 11    | old-guti-type | Enumeration [0 - native, 1 - mapped]                                                                                                    |                          |
| 12    | guti          | mcc: mnc: mmegroup: mmecode: mtmsi                                                                                                    | 0 up to 65535            |
| 13    | Ecgi          | mcc: mnc: cellid                                                                                                    |                          |
| 14    | current-tac   | Тас                                                                                                    |                          |
| 15    | enodeB-id     | 20 bit value                                                                                                    | 1 - 1048574              |
| 16    | disc-reason   | Number                                                                                                    | 0 up to 65535            |
| 17    | ebi           | Number                                                                                                    | 5-15                     |
| 18    | linked-ebi    | Number                                                                                                    |                          |
| 19    | apn           | String                                                                                                    |                          |
| 20    | pdn-type      | Number                                                                                                    | 1-4                      |
| 21    | ipv4-address  | Dotted String                                                                                                    |                          |
| 22    | ipv6-address  | Dotted String                                                                                                    |                          |
| 23    | pti           | Number                                                                                                    | 1-255                    |
| 24    | qci           | Number                                                                                                    | 1-9,65,66, 69,70,128-254 |

#### Table 1: Information Fields in the EDR

| SI.No | Description | Format information | Range |
|-------|-------------|--------------------|-------|
| 25    | arp         | Number             | 1-255 |
| 26    | qos-change  | Enum [0-No, 1-Yes] | 0/1   |
| 27    | lai         | mcc-mnc-lac        |       |

If a particular information is not relevant for the procedure being logged or if particular information isn't available, the corresponding field of that event record will be left blank. For example, if the IMEI is unavailable after the completion of an Attach procedure, the corresponding field of the EDR record becomes blank.

#### C)

Important

All enumerations will be listed by Cisco for every software release. The external server is designed to be aware of the same listing and to interpret the number accordingly. The event records contain 0-based index value of such enumerations to save space and processing overhead.

The Event IDs that are tracked as part of the EDR logging is shown in the below table:

| Events                                    | ENUM Value |  |
|-------------------------------------------|------------|--|
| Attach Procedures                         |            |  |
| MME_EDR_EVENT_ID_EPS_ATTACH               | 1          |  |
| MME_EDR_EVENT_ID_EMERGENCY_ATTACH         | 2          |  |
| MME_EDR_EVENT_ID_COMBINED_ATTACH          | 3          |  |
| MME_EDR_EVENT_ID_EPS_HO_ATTACH            | 4          |  |
| MME_EDR_EVENT_ID_ATTACH_TYPE_MAX          |            |  |
| Detach Procedures                         |            |  |
| MME_EDR_EVENT_ID_UE_INITIATED_DETACH      | 51         |  |
| MME_EDR_EVENT_ID_NW_INITIATED_DETACH      | 52         |  |
| MME_EDR_EVENT_ID_HSS_INITIATED_DETACH     | 53         |  |
| MME_EDR_EVENT_ID_CSFB_UE_INIT_IMSI_DETACH | 54         |  |
| MME_EDR_EVENT_ID_CSFB_NW_INIT_IMSI_DETACH | 55         |  |
| MME_EDR_EVENT_ID_DETACH_TYPE_MAX          |            |  |
| TAU Procedures                            |            |  |
| MME_EDR_EVENT_ID_TAU_SGW_RELOC            | 101        |  |
| MME_EDR_EVENT_ID_TAU_NO_SGW_RELOC         | 102        |  |
| MME_EDR_EVENT_ID_TAU_COMBINED_SGW_RELOC   | 103        |  |

| Events                                            | ENUM Value |
|---------------------------------------------------|------------|
| MME_EDR_EVENT_ID_TAU_COMBINED_NO_SGW_RELOC        | 104        |
| MME_EDR_EVENT_ID_TAU_PERIODIC                     | 105        |
| MME_EDR_EVENT_ID_TAU_ATTACH_SGW_RELOC             | 106        |
| MME_EDR_EVENT_ID_TAU_ATTACH_NO_SGW_RELOC          | 107        |
| MME_EDR_EVENT_ID_TAU_ATTACH_COMBINED_SGW_RELOC    | 108        |
| MME_EDR_EVENT_ID_TAU_ATTACH_COMBINED_NO_SGW_RELOC | 109        |
| MME_EDR_EVENT_ID_TAU_TYPE_MAX                     |            |
| Handover Procedures                               |            |
| MME_EDR_EVENT_ID_S1_HO_SGW_RELOC                  | 151        |
| MME_EDR_EVENT_ID_S1_HO_NO_SGW_RELOC               | 152        |
| MME_EDR_EVENT_ID_X2_HO_SGW_RELOC                  | 153        |
| MME_EDR_EVENT_ID_X2_HO_NO_SGW_RELOC               | 154        |
| MME_EDR_EVENT_ID_INBOUND_S10_HO_SGW_RELOC         | 155        |
| MME_EDR_EVENT_ID_INBOUND_S10_HO_NO_SGW_RELOC      | 156        |
| MME_EDR_EVENT_ID_INBOUND_S3_HO_SGW_RELOC          | 157        |
| MME_EDR_EVENT_ID_INBOUND_S3_HO_NO_SGW_RELOC       | 158        |
| MME_EDR_EVENT_ID_INBOUND_GNGP_HO                  | 159        |
| MME_EDR_EVENT_ID_OUTBOUND_S10_HO                  | 160        |
| MME_EDR_EVENT_ID_OUTBOUND_S3_HO                   | 161        |
| MME_EDR_EVENT_ID_OUTBOUND_GNGP_HO                 | 162        |
| MME_EDR_EVENT_ID_HO_TYPE_MAX                      |            |
| Service Request Procedures                        |            |
| MME_EDR_EVENT_ID_SERV_REQ_UE_INITIATED            | 201        |
| MME_EDR_EVENT_ID_SERV_REQ_NW_INIT_PROC            | 202        |
| MME_EDR_EVENT_ID_SERV_REQ_EXTENDED                | 203        |
| MME_EDR_EVENT_ID_SERV_REQ_TYPE_MAX                |            |
| Paging Procedures                                 |            |
| MME_EDR_EVENT_ID_PAGING_DDN_TRIGGER               | 251        |

| Events                                       | ENUM Value |  |
|----------------------------------------------|------------|--|
| MME_EDR_EVENT_ID_PAGING_DETACH_TRIGGER       | 252        |  |
| MME_EDR_EVENT_ID_PAGING_BRR_TRIGGER          | 253        |  |
| MME_EDR_EVENT_ID_PAGING_IDR_QUERY_TRIGGER    | 254        |  |
| MME_EDR_EVENT_ID_PAGING_PCSCF_RESTORATION    | 255        |  |
| MME_EDR_EVENT_ID_PAGING_UE_OFFLOAD_TRIGGER   | 256        |  |
| MME_EDR_EVENT_ID_PAGING_SGS_TRIGGER          | 257        |  |
| MME_EDR_EVENT_ID_PAGING_GMLC_TRIGGER         | 258        |  |
| MME_EDR_EVENT_ID_PAGING_PGW_NODE_RESTORATION | 259        |  |
| MME_EDR_EVENT_ID_PAGING_S102_TRIGGER         | 260        |  |
| MME_EDR_EVENT_ID_PAGING_IPNE_QUERY_TRIGGER   | 261        |  |
| MME_EDR_EVENT_ID_PAGING_TYPE_MAX             |            |  |
| PDN Connectivity Requests                    |            |  |
| MME_EDR_EVENT_ID_PDN_CONN_REQ                | 301        |  |
| MME_EDR_EVENT_ID_PDN_EMERGENCY_CONN_REQ      | 302        |  |
| MME_EDR_EVENT_ID_PDN_CONN_TYPE_MAX           |            |  |
| UE and Network Initiated PDN Detach          |            |  |
| MME_EDR_EVENT_ID_UE_PDN_DISCONN_REQ          | 351        |  |
| MME_EDR_EVENT_ID_MME_PDN_DISCONN_REQ         | 352        |  |
| MME_EDR_EVENT_ID_HSS_PDN_DISCONN_REQ         | 353        |  |
| MME_EDR_EVENT_ID_NW_PDN_DISCONN_REQ          | 354        |  |
| MME_EDR_EVENT_ID_PDN_DISCONN_TYPE_MAX        |            |  |
| Dedicated Bearer Activation Requests         |            |  |
| MME_EDR_EVENT_ID_DED_BEARER_ACT_REQ          | 401        |  |
| MME_EDR_EVENT_ID_DED_BEARER_ACT_MAX          |            |  |
| Dedicated Bearer Deactivation Requests       |            |  |
| MME_EDR_EVENT_ID_UE_DED_BEARER_DEACT_REQ     | 451        |  |
| MME_EDR_EVENT_ID_MME_DED_BEARER_DEACT_REQ    | 452        |  |
| MME_EDR_EVENT_ID_PGW_DED_BEARER_DEACT_REQ    | 453        |  |

| Events                                  | ENUM Value                   |  |  |  |
|-----------------------------------------|------------------------------|--|--|--|
| MME_EDR_EVENT_ID_DED_BEARER_DEACT_MAX   |                              |  |  |  |
| Bearer Modification Requests            | Bearer Modification Requests |  |  |  |
| MME_EDR_EVENT_ID_NW_BEARER_MODIF        | 501                          |  |  |  |
| MME_EDR_EVENT_ID_HSS_BEARER_MODIF       | 502                          |  |  |  |
| MME_EDR_EVENT_ID_BEARER_MODIF_TYPE_MAX  |                              |  |  |  |
| CSFB Prodecures                         |                              |  |  |  |
| MME_EDR_EVENT_ID_CSFB_MO_CALL           | 551                          |  |  |  |
| MME_EDR_EVENT_ID_CSFB_MT_CALL           | 552                          |  |  |  |
| MME_EDR_EVENT_ID_CSFB_MO_PRIORITY_CALL  | 553                          |  |  |  |
| MME_EDR_EVENT_ID_CSFB_MT_PRIORITY_CALL  | 554                          |  |  |  |
| MME_EDR_EVENT_ID_CSFB_MO_EMERGENCY_CALL | 555                          |  |  |  |
| MME_EDR_EVENT_ID_CSFB_MO_SMS            | 556                          |  |  |  |
| MME_EDR_EVENT_ID_CSFB_MT_SMS            | 557                          |  |  |  |
| MME_EDR_EVENT_ID_ECSFB_MO_CALL          | 561                          |  |  |  |
| MME_EDR_EVENT_ID_ECSFB_MT_CALL          | 562                          |  |  |  |
| MME_EDR_EVENT_ID_ECSFB_EMERGENCY        | 563                          |  |  |  |
| SRVCC Procedures                        |                              |  |  |  |
| MME_EDR_EVENT_ID_SRVCC_SV_CSPS          | 601                          |  |  |  |
| MME_EDR_EVENT_ID_SRVCC_SV_CS            | 602                          |  |  |  |
| MME_EDR_EVENT_ID_SRVCC_SV_NO_DTM        | 603                          |  |  |  |
| MME_EDR_EVENT_ID_SRVCC_1XRTT            | 604                          |  |  |  |
| MME_EDR_EVENT_ID_SRVCC_MAX              |                              |  |  |  |

The status of each event is as shown in the table given below:

#### Table 2: Event Status

I

| SI No. | Format Information           | ENUM Value |
|--------|------------------------------|------------|
| 1      | MME_EDR_EVENT_RESULT_SUCCESS | 0          |
| 2      | MME_EDR_EVENT_RESULT_FAILURE | 1          |
| 3      | MME_EDR_EVENT_RESULT_ABORT   | 2          |

| SI No. | Format Information            | ENUM Value |
|--------|-------------------------------|------------|
| 4      | MME_EDR_EVENT_RESULT_EPS_ONLY | 3          |

### Support to Add Two Additional Attributes in EDR

In the existing Event Data Record (EDR) fields, there are a total of 27 fields and currently, 2 more fields are added to the event-data-record and they are mme-ue-slap-id and procedure-start-time.

The event report includes the information in CSV format as shown in the table given below:

Table 3: Information Fields in the EDR

| SI.No | Description          | Format Information  | Range           |
|-------|----------------------|---------------------|-----------------|
| 28    | mme-ue-s1ap-id       | Number              | 0 to 4294967295 |
| 29    | procedure-start-time | YYYY-MMMDD+HH:MM:SS |                 |

### **Customization of Attributes and Events in EDR Profile**

#### **Feature Description**

The Event Data Record (EDR) captures and provides information of each subscriber irrespective of successful or unsuccessful completion of the procedure. The output summary provides the complete details of the events and issues.

There are totally 29 attributes available in the existing EDR fields, and currently there is no option to either customize or choose the number of attributes and EDR events based on the requirement. In this feature, a new EDR-Profile is introduced to enable or disable the events and attributes. Based on the profile configuration, the generated EDR has the events configured and includes the attributes that are enabled and skips the disabled attributes.

This customization of the attributes does not alter the order sequence of the attributes that is already being followed to write into the EDR. In case, if any of the attributes are not configured or not valid/NULL during the particular procedure execution, then it can be included by using just a comma. Maximum of 32 EDR profiles can be configured and only 1 of the EDR profile could be associated per call control profile.

Previously EDR gets generated with event-id as 0 for those procedures for which EDR-Event is not mapped. Currently, EDR does not get generated for those procedures for which EDR-Event is not mapped.

In any condition, if the IMSI is not available since call-control-profile is chosen based on the IMSI, EDR customization is not applicable for such scenarios. If the EDR handle is available, EDR is generated for a list of events/attributes else EDR will not be generated.

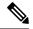

Note

The top four attributes (*smgr\_instance, sequence\_no, edr-time, event-Id*) cannot be customized and all the remaining attributes can be enabled and disabled based on the requirement,

#### Configuring EDR Profile for Set of Attributes and Events

Use the following configuration commands to configure EDR Profile for set of attributes and events:

```
configure
   edr-profile edr_profile_name
      [ no ] attribute attribute-name
      [ no ] event-group event-name
   end
```

```
Notes:
```

- edr-profile: Configures an EDR profile. edr\_profile\_name: Specifies an EDR Profile name. Enter a string of size 1–63.
- attribute : Configures the attribute to be customized.
- event-group : Configures the event-group to be customized.
- no: Enables or Disables options such as edr-profile, attribute, and event-group.

#### Associating EDR-Profile with Call-Control-Profile

Use the following configuration commands to associate edr-profile with call-control-profile:

```
configure
   call-control-profile profile_name
      [ remove ] [ { reporting-action } { mme-event-record }[edr-profile
   edr_profile_name ) ] ]
   end
```

#### Show Command and Output

#### show edr-profile all | full | name

The output of this command displays the configuration of edr profile for all the attributes and event-groups:

- 1. Attributes-The output displays the following list of attributes enabled or disabled under edr-profile:
- 2. Event-group-The output displays the following list of events enabled or disabled under edr-profile:

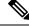

```
Note
```

By default, all attributes and event-groups are enabled. It can be enabled and disabled based on the requirement.

```
Edr Profile Name : test
Attribute :
result : Enabled
mme-address : Enabled
msisdn : Enabled
imsi : Enabled
imei (sv) : Enabled
old-guti : Enabled
old-guti : Enabled
guti : Enabled
ecqi : Enabled
```

current-tac : Enabled enodeb-id : Enabled disc-reason : Enabled ebi : Enabled linked-ebi : Enabled apn : Enabled pdn-type : Enabled ipv4-address : Enabled ipv6-address : Enabled pti : Enabled gci : Enabled arp : Enabled qos-change : Enabled lai : Enabled proc-start-time : Enabled mme-ue-slap-id : Enabled all : Enabled Event-group : attach : Enabled detach : Enabled tau : Enabled handover : Enabled service-request : Enabled paging : Enabled pdn-connect : Enabled pdn-disconnect : Enabled bearer-act-request : Enabled bearer-deact-request : Enabled bearer-mod-request : Enabled csfb : Enabled srvcc : Enabled all : Enabled

#### show call-control-profile full name

The output of this command displays the configuration of call-controle-profile for the newly introduced attributes:

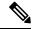

**Note** Ensure that the EDR profile is created before associating it to the call-control-profile. If a non-existent edr-profile is associated to the call-control-profile then edr customization is not applicable.

- Edr Profile: Displays configuration for Edr Profile.
- edr-profile-name/Not Defined: The output of this command displays the associated edr-profile name if configured else it will display as Not Defined.

### Limitations

The reliability of event generation is limited by the CDRMOD framework – particularly in the following ways:

- Any reboot of the chassis, will result in loss of records that are not yet flushed to the hard-disk or an external server
- In case of overload of the CDRMOD, the SESSMGR ignores event records if the queue is full.

- EDR sequence numbers are within the scope of the Session Manager. If a different Session Manager is selected, the EDR sequence number may reset or continue from the last sequence number allocated in that Session Manager.
- The statistics are key parameters for logging EDRs, if the statistics have any discrepancies the EDRs are not generated. Listed below are some scenarios where the EDRs are not generated due to discrepancies in statistics:
  - Network or MME initiated dedicated bearer de-activation during SRVCC procedures.
  - HSS initiated modification failures.
  - HSS initiated PDN disconnect failures.
- Currently, MME does not support the event record generation based on the call-control-profile. You can enable the event record generation similarly as enabling at mme-service. You can enable for all subscribers at mme-service or at call control profile. However, the call control profile allows you to enable for all subscribers and not for specific subscribers.

### **Relationship with Other Products**

The SGSN has a similar function, GMM-SM Event Logging. For information about this functionality refer to the *SGSN Administration Guide*.

### **Configuring Event Logging**

The following configurations are discussed in this section for Event Data Records (EDRs):

### **Enabling Event Logging**

The following CLI configuration is executed in the Call Control Profile mode to enable Event Logging on the MME.

```
config
call-control-profile profile_name
reporting-action mme-event-record edr-profile edr-profile-name
exit
```

Notes:

- The call-control-profile configuration enables Event Logging for MME, provided this profile is associated to the **mme-service** through operator policy and subscriber map.
- reporting-action enables procedure reports.
- mme-event-record reports MME procedures in the form of event records using CDRMOD.
- reporting-action mme-event-record edr-profile edr-profile-name: Associates an edr-profile in a call-control-profile.

### **Enabling EDR Logs**

The CDRMOD proclet writes the individual records into a single file received from several session managers. The CDRMOD proclet is enabled with the configuration below.

### **Configuring File Parameters**

File parameters can be configured using the configuration given below.

### **EDR Profile Association**

The Call Control Profile configuration enables event Logging for MME, provided the EDR profile is associated to the MME-Service through Operator Policy and Subscriber Map (LTE-Policy).

### Verifying the Event Logging Configuration

The following commands are used to verify the parameters for Event Logging.

show call-control-profile full all

- · show operator-policy full all
- · show lte-policy subscriber-map name sub1
- show mme-service all

### Monitoring and Troubleshooting Event Logging

This section provides information on how to monitor Event Logging.

### **Event Logging Show Command(s) and/or Outputs**

This section provides information regarding show commands and/or their outputs in support of Event Logging.

: Not configured

: Not configured : Not configured : Enabled

: None

The show commands in this section are available in support of the Event Logging.

#### show call-control-profile full all

| Call Contro                   | l Profile Name = TEST |  |  |  |  |
|-------------------------------|-----------------------|--|--|--|--|
| SAMOG Home                    | PLMN                  |  |  |  |  |
| Accounting Mode (SGW/SaMOG)   |                       |  |  |  |  |
| Accounting stop-trigger (SGW) |                       |  |  |  |  |
| Accounting Policy (SaMOG)     |                       |  |  |  |  |
| Event Data                    | Records (MME)         |  |  |  |  |

#### show edr-profile full all

Following example is the show output of edr-profile.

Tuesday April 27 02:06:11 EDT 2021

Edr Profile Name : edr1 \*\*\*\*\* Attribute \*\*\*\*\* result : Enabled mme-address : Enabled msisdn : Enabled imsi : Enabled imei (sv) : Enabled old-guti : Enabled old-guti-type : Enabled guti : Enabled ecgi : Enabled current-tac : Enabled enodeb-id : Enabled disc-reason : Enabled ebi : Enabled linked-ebi : Enabled apn : Enabled pdn-type : Enabled ipv4-address : Enabled ipv6-address : Enabled pti : Enabled gci : Enabled arp : Enabled qos-change : Enabled lai : Enabled procedure-start-time : Enabled mme-ue-slap-id : Enabled all : Enabled

```
***** Event-group *****
attach : Enabled
detach : Enabled
tau : Enabled
handover : Enabled
service-request : Enabled
paging : Enabled
pdn-connect : Enabled
pdn-disconnect : Enabled
bearer-act-request : Enabled
bearer-deact-request : Enabled
bearer-mod-request : Enabled
csfb : Enabled
srvcc : Enabled
all : Enabled
[ingress]asr5500#
```

#### show cdr statistics

On running the above command, the following statistics are displayed:

```
EDR-UDR file Statistics:
CDRMOD Instance Id: 2
    Overall Statistics:
      Files rotated:
          30
      Files rotated due to volume limit:
                                                                                   0
                                                                                     3
      Files rotated due to time limit:
      Files rotated due to tariff-time:
                                                                                    0
      Files rotated due to records limit:
                                                                              11
      File rotation failures:
   0
      Files deleted:
         7
      Records deleted:
        0
      Records received:
 23754
      Current open files:
       0
Time of last file deletion:
                                                          Sunday November 08 23:32:53 EST
2015
Session-Event Record Specific Statistics:
Session-Event files rotated:
                                                                                     30
Session-Event files rotated due to volume limit:
                                                                   0
Session-Event files rotated due to time limit:
                                                                     3
Session-Event files rotated due to tariff-time:
                                                                    0
Session-Event files rotated due to records limit:
                                                                11
   Session-Event file rotation failures:
                                                                              0
   Session-Event files deleted:
                                                                                       7
    Session-Event records deleted:
                                                                                     0
                                                                            23754
   Session-Event records received:
   Current open Session-Event files:
                                                                                  0
Time of last Event file deletion:
                                                  Sunday November 08 23:32:53 EST 2015
```

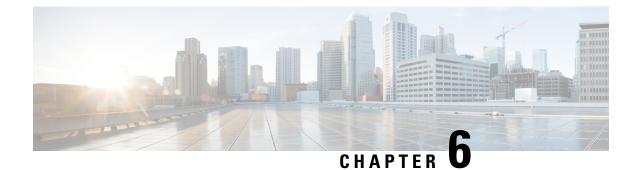

# **GTPv2 Cause Code Change for S6b Interface**

- Feature Summary and Revision History, on page 27
- Feature Description, on page 28
- Configuring S6b Retry Code, on page 28
- Monitoring and Troubleshooting, on page 28

# **Feature Summary and Revision History**

#### **Summary Data**

| Applicable Product(s) or Functional Area | • P-GW                              |
|------------------------------------------|-------------------------------------|
|                                          | • SAEGW                             |
| Applicable Platform(s)                   | • ASR 5500                          |
|                                          | • VPC-DI                            |
| Feature Default                          | Disabled - Configuration Required   |
| Related Changes in This Release          | Not Applicable                      |
| Related Documentation                    | Command Line Interface Reference    |
|                                          | P-GW Administration Guide           |
|                                          | SAEGW Administration Guide          |
|                                          | • Statistics and Counters Reference |

#### **Revision History**

| Revision Details  | Release |
|-------------------|---------|
| First introduced. | 21.24   |

### **Feature Description**

When the S6b service is unreachable or connections are unstable while sending the Create Session Response, the S6b interface modifies the existing GTPv2 cause code 92/0x5C (user authentication failed) to cause code 73/0x49 (no resources available).

### **Configuring S6b Retry Code**

Use the following configuration to apply S6b retry code from Diameter:

```
configure
  context context_name
    pgw-service service_name
    egtp { reject-cause { no-resource [ s6b-link-failure ] {
    s6b-retry-code } }
    [ no | default ] egtp reject-cause no-resource
    end
```

#### NOTES:

- reject-cause: Configures options for handling response with reject-cause.
- no-resource: Configures handling for Create Session Response with cause code no-resource.
- s6b-link-failure: Responds with no-resource for S6b server unreachability during authentication.
- s6b-retry-code: Responds with no-resource for S6b diameter result-codes—3002, 3004, 3005 and 5198.

### **Monitoring and Troubleshooting**

This section provides information regarding show commands and/or their outputs.

### **Show Command and Output**

#### show pgw-service name <pgw\_service\_name>

The output of this command is enhanced to include the following fields. These fields indicate whether EGTP-C cause code mapping for S6b Link Failure and S6b Retry Code is enabled or disabled.

- EGTP-C Cause Code Mapping (S6b Link Failure) : Enabled or Disabled
- EGTP-C Cause Code Mapping (S6b Retry Code) : Enabled or Disabled

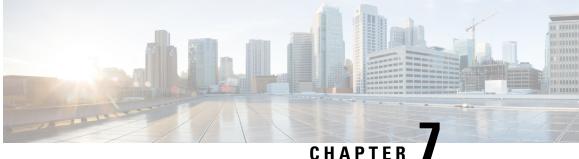

# LTE-M RAT Type Support on SAEGW, P-GW, and **S-GW Services**

- Feature Summary and Revision History, on page 29
- Feature Description, on page 30
- How it Works, on page 31
- Configuring Virtual-APN, on page 33
- Configuring qci-qos-mapping, on page 33
- Monitoring and Troubleshooting, on page 34

## **Feature Summary and Revision History**

| Applicable Product(s) or Functional Area | • S-GW                           |
|------------------------------------------|----------------------------------|
|                                          | • P-GW                           |
|                                          | • SAEGW                          |
| Applicable Platform(s)                   | • ASR 5500                       |
|                                          | • VPC-DI                         |
|                                          | • VPC-SI                         |
| Default Setting                          | Enabled-Always-On                |
| Related Changes in This Release          | Not Applicable                   |
| Related Documentation                    | Command Line Interface Reference |
|                                          | • P-GW Administration Guide      |
|                                          | S-GW Administration Guide        |
|                                          | • SAEGW Administartion Guide     |
|                                          | 1                                |

#### **Summary Data**

#### **Revision History**

| Revision Details  | Release |
|-------------------|---------|
| First introduced. | 21.24   |

### **Feature Description**

LTE-M (LTE-MTC low-power-wide area (LPWA)) is a new cellular radio access technology specified by 3GPP that addresses low power-wide area connectivity solutions. It specifically refers to a specific category of LTE UEs that are suitable for IoT LTE-M, which supports IoT through lower device complexity and provides extended coverage, while allowing the reuse of the LTE installed base.

The RAT type IE is present in various call flows across many interfaces. When a Create Session Request is received with an unknown RAT Type, as the RAT Type is a Mandatory IE in this message, S-GW or P-GW may reject a create session request. In this StarOS 21.24 release, LTE-M RAT (Radio Access Technology) type for S-GW, P-GW, and SAEGW products are supported.

The RAT type is present either as an IE (for example, in GTPv2-C, GTPP), AVP (on Diameter-based interfaces) or as an attribute (for example in EDRs) across many interfaces.

The LTE-M solution for S-GW, P-GW, and SAEGW supports the following new LTE-M RAT type attribute value in the following Interfaces protocols and dictionaries:

- GX-interface: Diameter Protocol
- GY-interface: Diameter Protocol
- GZ/RF- interface: GTPP/Diameter/Radius
- S6B- Interface: Diameter Protocol
- S11/ S5/S8-Interface: GTPv2-C
- Dictionaries Radius AVPs, and dictionaries.
- Rf interface for CDR generation
- · Attributes in EDRs

#### **Enhancements to the Existing Features**

The following existing features are enhanced to support the new RAT-TYPE LTE-M.

• Virtual APN Selection Based on RAT Type: Virtual APNs allow differentiated services within a single APN. The Virtual APN feature allows a carrier to use a single APN to configure differentiated services. The APN that is supplied by the MME is evaluated by the P-GW with multiple configurable parameters. Then, the P-GW selects an APN configuration based on the supplied APN and those configurable parameters. APN configuration dictates all aspects of a session at the P-GW, where different policies imply different APNs.

You can select the virtual APN by configuring directly under the base APN. This APN selection is done based on RAT Types. In this release, support is added through CLI to select the virtual APN for the LTE-M RAT type.

- Qci and Qos Mapping: P-GW supports QCI and QoS mapping association with APN based on RAT type LTE-M. This QCI and QoS mapping allow you to perform quick actions on the QoS Class Index (QCI) to QoS Mapping Configuration Mode, which is used to map QoS Class Indexes to enforceable QoS parameters. Mapping can occur in Serving Gateway (S-GW), and/or the PDN Gateway (P-GW) in an LTE network.
- **PCRF-based Handling**: P-GW informs the RAT type changes to PCRF through Credit Control Request -Initial and Updated messages, and PCRF provides a new PCC rule. Allows you to create a Bearer by enforcing a new Policy and Charging Control (PCC) rule from Policy and Charging Rules Function (PCRF).

## **How it Works**

### Architecture

The following table specifies the field and its value for various interfaces with support of LTE-M RAT type. Only Standard dictionaries and customized dictionaries are modified.

| Table 4. |
|----------|
|----------|

| Interface    | Field                          | AVP Attribute | Messages                                                                                             |
|--------------|--------------------------------|---------------|----------------------------------------------------------------------------------------------------|
| P-GW Product |                                |               |                                                                                                    |
| Gx           | RAT-Type (1032)<br>Diameter    | LTE-M (1007)  | <ul> <li>Credit Control<br/>Request-Initial</li> <li>Credit Control<br/>Request - Updated</li> </ul> |
| Gy           | 3GPP RAT-Type (21)<br>Diameter | LTE-M (9)     | Credit Control<br>Request-Initial     Credit Control<br>Request - Updated                            |
| RADIUS       | 3GPP RAT-Type (21)             | LTE-M (9)     | Accounting Request     -Start     Accounting Request-     Stop     Account request     -Interim      |

| Interface    | Field                            | AVP Attribute | Messages                                                                                                    |
|--------------|----------------------------------|---------------|----------------------------------------------------------------------------------------------------|
| Rf           | 3GPP RAT-Type (21)<br>Diameter   | LTE-M (9)     | <ul> <li>Accounting Request<br/>-Start</li> <li>Accounting Request-<br/>Stop</li> <li>Account request<br/>-Interim</li> </ul> |
| S6b          | 3GPP RAT-Type (1032)<br>Diameter | LTE-M (9)     | <ul><li>Authentication</li><li>Authorisation</li><li>Request</li></ul>                                                        |
| EDRs         | RAT-Type                         | LTE-M (9)     | -                                                                                                    |
| PGW CDRS     | RAT-Type (30)<br>GTPP            | LTE-M (9)     | Gtpp Data Record     Transfer Request                                                                                         |
| S-GW Product |                                  |               |                                                                                                    |
| SGWCDRs      | RAT-Type (30)                    | LTE-M (9)     | Gtpp Data Record     Transfer Request                                                                                         |

### Limitations

Following are the known limitations for new LTE-M RAT type feature:

- Rule matching at ECS
- Ruledef matching at Local-Policy

### **Supported Standards**

Cisco's implementation of the LTE RAT type complies with the following standards:

- 3GPP 23.401 eGPTC Interface
- 3GPP 29.274 Release 15.4.0 3GPP GTPv2 Protocol Specification Reference table for LTE-M Rat type support; RAT Type IE details are given in the following table for egtpc IEs encoding and decoding :
  - Table 7.2.1-1: Information Elements in a Create Session Request
  - Table 7.2.7-1: Information Elements in a Modify Bearer Request
  - Table 7.2.7-1: Information Elements in a Modify Bearer Request

- 3GPP 23.401 Release 15.4.0 3rd Generation Partnership Project; Technical Specification Group Services and System Aspects; General Packet Radio Service (GPRS) enhancements for Evolved Universal Terrestrial Radio Access Network (E-UTRAN) access
- 3GPP 32.299 Release 15.4.0 3rd Generation Partnership Project; Technical Specification Group Core Network and Terminals; Policy and Charging Control (PCC).
- 3GPP 29.060 3rd Generation Partnership Project; Technical Specification Group Core Network and Terminals; General Packet Radio Service (GPRS); GPRS Tunnelling Protocol (GTP) across the Gn and Gp interface.
- 3GPP 29.061 3rd Generation Partnership Project; Technical Specification Group Core Network and Terminals; Interworking between the Public Land Mobile Network (PLMN) supporting packet based services and Packet Data Networks (PDN)
- 3GPP 32.298 3rd Generation Partnership Project; Technical Specification Group Services and System Aspects; Telecommunication management; Charging management; Charging Data Record (CDR) parameter description
- 3GPP 29.212 Release 15.4.0 3rd Generation Partnership Project; Technical Specification Group Core Network and Terminals; Policy and Charging Control (PCC).

# **Configuring Virtual-APN**

Use the following configuration to display an additional option (LTE-M) "RAT-Type" based Virtual-APN selection .

```
configure
```

```
context context_name
    apn apn_name
    virtual-apn preference value apn apn_name rat-type lte-m
    end
```

#### **NOTES:**

- **apn** *apn\_name*: Allows to specify the APN name as a condition. *apn\_name* must be an alphanumeric string of 1 through 63 characters.
- virtual-apn preference value apn apn\_name : Configures the virtual-apn (virtual.ipv4).
- rat-type lte-m: Enables LTE-M as an additional RAT-type.

### Configuring qci-qos-mapping

Use the following configuration to configure QCI-QOS mapping in the APN Configuration mode and associate additional RAT type (LTE-M).

```
configure
  context context_name
   apn apn_name
   qci table
   qci-qos-mapping
```

qci qci\_val non-gbr { downlink user-datagram dscp-marking value

end

#### **NOTES:**

}

- **apn** *apn\_name*: Allows to specify the APN name as a condition. *apn\_name* must be an alphanumeric string of 1 through 63 characters.
- qci-qos-mapping: Configures the qci-qos-mapping for APN.
- qci qci\_val: Specifies the QoS Class Identifier. qci\_val must be an integer between 1 to 9, 80, 82, and 83.
  - downlink: Specifies the direction of traffic on which this QoS configuration needs to be applied.

#### Associate Qci-Qos-Mapping

Use the configuration to select the qci-qos-mapping RAT Type.

```
configure
```

```
context context_name
    apn apn_name
    associate qci-qos-mapping table rat-type lte-m
    end
```

#### **NOTES:**

associate qci-qos-mapping table rat-type lte-m : Associates apn qci-qos-mapping based on the RAT type.

# **Monitoring and Troubleshooting**

This section provides information regarding commands available to monitor and troubleshoot the LTE-M RAT Type support on the SAEGW, P-GW and S-GW Services.

### **Show Commands and Output**

This section provides information on show commands and their corresponding outputs for the LTE-M RAT type feature.

#### show apn name

The following output is displayed if the Virtual-APN is selected based on the RAT-Type, during the Session-Setup.

#### Output:

```
show apn name <>
Virtual APN Configuration:
    Preference Selected-APN Rule-Definition
    10 verizon.ipv4 CC Profile Index = 3
    RAT Type = lte-m [local]qvpc-si# show configuration
```

#### show apn all

The output of **show apn all** and **show apn name** *apn\_name* **all** commands has been enhanced to monitor the APN configuration for qci-qos-mapping on RAT type **lte-m**:

#### **Example:**

show apn name <> qci-qos-mapping Name for RAT-Type: GERAN :N/A UTRAN :N/A EUTRAN : N/A LTE-M : table Stats Profile Name : N/A

#### show qci-qos-mapping table all

Following example is the sample output before associating the qci-qos-mapping table based on additional RAT Type (LTE-M).

QCI-QOS Table Name: table

```
Qci: 1
uplink: n/a
downlink: user-datagram dscp-marking 0x3e
maximum packet delay: n/a maximum error rate: n/a
delay class: n/a precedence class: n/a
reliability class: n/a qci type: non-gbr
volte: n/a traffic policing interval: n/a
Qci: 2
uplink: n/a
downlink: internal-qos priority 1
maximum packet delay: n/a maximum error rate: n/a
delay class: n/a precedence class: n/a
reliability class: n/a qci type: gbr
volte: n/a traffic policing interval: n/a
```

#### show configuration

The **virtual-apn preference** *value* **apn** *apn\_name* **rat-type lte-m** output is displayed when the Virtual APN is configured with the LTE-M RAT type. Following is the sample output:

```
[local]gvpc-si# show configuration
apn intershat
     pdp-type ipv4 ipv6
      bearer-control-mode mixed
     selection-mode subscribed sent-by-ms chosen-by-sgsn
     accounting-mode radius
     ims-auth-service ims-ggsn-auth
     ip access-group acl4-1 in
     ip access-group acl4-1 out
     authentication pap 1 chap 2 allow-noauth
     ip context-name egress
     virtual-apn preference 10 apn verizon.ipv4 rat-type lte-m
     ipv6 access-group acl6-1 in
     ipv6 access-group acl6-1 out
     active-charging rulebase prepaid
    exit.
```

Similarly, the **associate qci-qos-mapping table rat-type lte-m** output is displayed for the qci-qos association changes based on RAT type. Following is the sample output

```
context ingress
subscriber default
nexthop-forwarding-address
exit
apn intershat
associate qci-qos-mapping table rat-type lte-m
exit
```

#### show subscribers full

The output of this show command is used for monitoring the subscriber call. The RAT type of the call is displayed as LTE-M. A new field **LTE-M** is added under Access Technology. Following is the sample output:

```
[local]laas-setup# show subscribers all
                   DMA 1xRTT (E) - GPRS GERAN (I) - IP
(D) - CDMA EV-DO (U) - WCDMA UTRAN (W) - Wireless LAN
Access (X) - CDMA 1xRTT
Tech:
                      (A) - CDMA EV-DO REVA (G) - GPRS Other (M) - WiMax
(C) - CDMA Other (J) - GAN (O) - Femto (P) - PDIF (S) - HSPA (L) - eHRPD
(O) - Femto IPSec
                      (C) - CDL
(P) - PDIF
(S) - HSPA
(B) - PPPoE
(Q) - WSG

        (T) - eUTRAN
        (B) - PPPoE

        (N) - NB-IOT
        (Q) - WSG

                                                                         (F) - FEMTO UTRAN
||
                                                                         (R)- LTE-M
                      (.) - Other/Unknown
```

#### show subcscribers full all

The output of the following show commands are used for monitoring the subscriber call. The Access Technology of the call is displayed as LTE-M.

```
Username: 9890098900 Status: Online/Active
Access Type: sgw-pdn-type-ipv4-ipv6 Network Type: IPV4+IPv6
Access Tech: LTE-M Access Network Peer ID: n/a
callid: 02fb3ea1 msid: 404005123456789
Card/Cpu: 1/0 Sessmgr Instance: 11
state: Connected
connect time: Tue Mar 23 04:33:55 2021 call duration: 00h00m46s
idle time: 00h00m40s idle time left: n/a
```

#### show subs pgw-only full / show subs pgw-only full all

The **show subs pgw-only full** / **show subs pgw-only full all** commands display the Access Technology of the call as LTE-M. Following is the sample output:

Access Type: gtp-pdn-type-ipv4-ipv6 Access Tech: LTE-M Callid: 02fb3ea2 MSISDN: 9890098900 Interface Type: S5S8GTP TWAN Mode: N/A eMPS Bearer: No Emergency Bearer Type: N/A IMS-media Bearer: No S6b Auth Status: N/A

#### show subs sgw-only full / show subs sgw-only full all

The **show subs sgw-only full** / **show subs sgw-only full all** scommands display the Access Technology of the call as LTE-M. Following is the sample output:

Card/Cpu : 1/0 Sessmgr Instance : 11 Idle time : 00h05m47s

| MS TimeZone : n/a                   | Daylight Saving Time: n/a |
|-------------------------------------|---------------------------|
| Access Type: sgw-pdn-type-ipv4-ipv6 | Network Type: IPV4+IPv6   |
| Access Tech: LTE-M                  | sgw-service-name: SGW21   |
| Callid: 02fb3ea1                    | IMSI: 404005123456789     |
| MSISDN: 9890098900                  |                           |
| eMPS Bearer: No                     |                           |

#### show subs saegw-only full / show subs saegw-only full all

The **show subs saegw-only full** / **show subs saegw-only full all** commands display the Access Technology of the call as LTE-M. Following is the sample output:

| Callid : 02fb3ea3 | IMSI                     | : 404005123456789            |
|-------------------|--------------------------|------------------------------|
| Card/Cpu          | : 1/0                    | Sessmgr Instance : 11        |
| Source context    | : EPC2                   | Destination context : ISP1   |
| Bearer Type       | : Default                | Bearer-Id : 5                |
| Access Type       | : gtp-pdn-type-ipv4-ipv6 | Network Type : IPV4+IPv6     |
| Access Tech       | : LTE-M                  | saegw-service-name : SAEGW21 |
| MSISDN            | : 9890098900             | External ID : n/a            |
| TWAN Mode         | : N/A                    |                              |
| eMPS Bearer       | : No                     |                              |
| WPS Bearer        | : No                     |                              |

#### show subs pgw-only all

| | |

The show subs pgw-only all command displays the following output:.

| + | Access | (U) | - | UTRAN      | (G)   | - | GERAN |   |         |
|---|--------|-----|---|------------|-------|---|-------|---|---------|
|   | Tech:  | (W) | - | WLAN       |       |   | (J)   | - | GAN     |
|   |        | (U) | - | HSPA Evolu | ution | n | (E)   | - | eUTRAN  |
|   |        | (H) | - | eHRPD      |       |   | (.)   | - | Unknown |
|   |        | (N) | - | NB-IOT     |       |   | (R)   | - | LTE-M   |
|   |        |     |   |            |       |   |       |   |         |

#### show subs sgw-only all

The show subs sgw-only all command displays the following output:

| +Access | (U) - UTRAN (G) - GERAN | (W) - WLAN                    |
|---------|-------------------------|-------------------------------|
| Tech:   | (J) - GAN (S)           | - HSPA Evolution (E) - eUTRAN |
|         | (.) - Unknown (N)       | - NB-IOT (R) - LTE-M          |
|         |                         |                               |

#### show subs saegw-only all

The show subs saegw-only all command displays the following output:

| +Access | (U) - UTRAN | (G) - GERAN | (W) - WLA        | N            |
|---------|-------------|-------------|------------------|--------------|
| Tech:   | (J) - GAN   | (S)         | - HSPA Evolution | (E) - eUTRAN |
|         | (H) - eHRPD | (.)         | - Unknown        | (N) - NB-IOT |
| 11      | (R) - LTE-M |             |                  |              |

#### show subscribers callid

The **show subscribers callid** callidcommand displays the Access Technology of the call as LTE-M. Following is the sample output:

 |+----Access
 (X) - CDMA 1xRTT(E) - GPRS GERAN
 (I) - IP

 || Tech:
 (D) - CDMA EV-DO
 (U) - WCDMA UTRAN
 (W) - Wireless LAN

 ||
 (A) - CDMA EV-DO REVA
 (G) - GPRS Other
 (M) - WiMax

 ||
 (C) - CDMA Other
 (J) - GAN
 (O) - Femto IPSec

|    | (P) - PDIF          | (S) - HSPA  | (L) - eHRPD       |
|----|---------------------|-------------|-------------------|
|    | (T) - EUTRAN        | (B) - PPPoE | (F) - FEMTO UTRAN |
| 11 | (N) - NB-IOT        | (Q) - WSG   | (R) - LTE-M       |
|    |                     |             |                   |
| 11 | (.) - Other/Unknown |             |                   |

(.) - Other/Unknown

#### show session subsystem

The following output displays the session related statistics:

```
LTE-M Data Statistics
      0 Total Sessions
                                       0 Total calls arrived
      0 Total calls connected
                                      0 Total calls disconnected
NB-IoT Connection Statistics
      0 Total Sessions
                                       0 Total calls arrived
      0 Total calls connected
                                      0 Total calls disconnected
LTE-M Connection Statistics
      0 Total Sessions
                                      0 Total calls arrived
      0 Total calls connected
                                      0 Total calls disconnected
```

Similarly, the show session subsystem full is enhanced to display the Data packets and subscribers count per RAT type.

### show session subsystem verbose

The show session subsystem verbose command displays the following output:

| NB-IoT Data Statistics       |                 |             |
|------------------------------|-----------------|-------------|
| packets to User:             | 0 octets to     | User: 0     |
| packets from User:           | 0 octets fr     | om User: O  |
| LTE-M Data Statistics        |                 |             |
| packets to User:             | 0 octets to     | User: 0     |
| packets from User:           | 0 octets fr     | om User: O  |
| NB-IoT Connection Statistics |                 |             |
| 0 Total Sessions             | 0 Total calls a | rrived      |
| 0 Total calls connected      | 0 Total calls d | isconnected |
| LTE-M Connection Statistics  |                 |             |
| 0 Total Sessions             | 0 Total calls a | rrived      |
| 0 Total calls connected      | 0 Total calls d | isconnected |
|                              |                 |             |

#### show session summary

The show session summary command displays the following output:

```
4G LTE (EUTRAN): 0
2G (GERAN): 0
3G (UTRAN): 0
WiFi (WIRELSS LAN): 0
eHRPD: 0
3G HA: 0
NB-IOT: 2
LTE-M: 0
Others: 0
```

#### show subscribers subscription full

The show subscribers subscription full command displays the following output:

```
Username: 9890098900 Status: Online/Active
Access Type: sgw-pdn-type-ipv4-ipv6 Network Type: IPV4+IPv6
Access Tech: LTE-M Access Network Peer ID: n/a
callid: 02fb3ea1 msid: 404005123456789
Card/Cpu: 1/0 Sessmgr Instance: 11
state: Connected
connect time: Wed Mar 17 09:59:47 2021 call duration: 00h01m19s
idle time: 00h01m13s idle time left: n/a
session time left: n/a
```

#### show subscribers activity all

The **show subscribers activity all** command displays the Access Technology of the call as LTE-M. Following is the sample output:

```
Username: 9890098900 Status: Online/Active
Access Type: sgw-pdn-type-ipv4-ipv6
Access Tech: LTE-M
callid: 02fb3ea1 Status: Online/Active
Network Type: IPV4+IPv6
Access Network Peer ID: n/a
msid: 404005123456789
```

#### show apn statistics all-name

The show output command displays the statistics per APN and also displays number of initiated sessions and active sessions with LTE-M RAT Type per APN. Following is the sample output:

```
Initiated Sessions per RAT Type:
EUTRAN: 0 UTRAN: 0
GERAN: 0 EHRPD: 0
S2A GTP: 0 S2B GTP: 0
S2B PMIP:0 NB-IoT: 0
LTE-M : 0
Active Sessions per RAT Type:
EUTRAN: 0 UTRAN: 0
GERAN: 0 WLAN: 0
HSPA: 0 NB-IoT:0
LTE-M: 0 OTHER: 0
```

#### show saegw-service statistics all-name

The show output command displays the statistics per SAEGW service and also displays Current subscribers, the Current PDNs with NB-IoT RAT Type per SAEGW Service. Following is the sample output:

| Current Subscribers By RAT-Type: |   |         |   |
|----------------------------------|---|---------|---|
| EUTRAN:                          | 0 | UTRAN:  | 0 |
| GERAN:                           | 0 | NB-IOT: | 0 |
| LTE-M:                           | 0 | OTHER:  | 0 |
| Current PDNs By RAT-Type:        |   |         |   |
| EUTRAN:                          | 0 | UTRAN:  | 0 |
| GERAN:                           | 0 | NB-IOT: | 0 |
| LTE-M:                           | 0 | OTHER:  | 0 |
|                                  |   |         |   |

#### show pgw-service statistics all-name

The show output command displays statistics for each P-GW Services, the number of initiated PDNs, and current PDNs with NB-IoT RAT Type for each P-GW Services. Following is the sample output:

| Initiated PDNs By RAT-Type: |   |          |   |
|-----------------------------|---|----------|---|
| EUTRAN:                     | 0 | UTRAN:   | 0 |
| GERAN:                      | 0 | EHRPD:   | 0 |
| S2A GTP:                    | 0 | S2B GTP: | 0 |

| S2B PMIP:<br>LTE-M        | 0 | 0 | NB-IOT: | 0 |
|---------------------------|---|---|---------|---|
| Current PDNs By RAT-Type: |   |   |         |   |
| EUTRAN:                   |   | 0 | UTRAN:  | 0 |
| GERAN:                    |   | 0 | WLAN:   | 0 |
| NB-IOT:                   |   | 0 | LTE-M   | 0 |
| OTHER:                    |   | 0 |         |   |

#### show sgw-service statistics

This show command displays statistics for each S-GW Services. This CLI is enhanced to display Current Subscribers and Current PDNs with NB-IoT RAT type for each S-GW Services. Following is the sample output:

| Current Subscribers By RAT-Type: |   |         |   |
|----------------------------------|---|---------|---|
| EUTRAN:                          | 0 | UTRAN:  | 0 |
| GERAN:                           | 0 | NB-IOT: | 0 |
| LTE-M:                           | 0 | OTHER:  | 0 |
| Current PDNs By RAT-Type:        |   |         |   |
| EUTRAN:                          | 0 | UTRAN:  | 0 |
| GERAN:                           | 0 | NB-IOT: | 0 |
| LTE-M:                           | 0 | OTHER:  | 0 |
|                                  |   |         |   |

### **Bulk Statistics**

The following statistics are added in support of the LTE-M RAT type feature

#### **APN Schema**

The following LTE-M RAT type feature-related bulk statistics are available in the APN schema.

| Bulk Statistics          | Description                                                            |
|--------------------------|------------------------------------------------------------------------|
| active-lte-m-sessions    | The total number of active LTE-M sessions per APN with RAT type LTE-M. |
| initiated-lte-m-sessions | The total number of initiated LTE-M sessions.                          |

### **P-GW Schema**

The following LTE-M RAT type feature related bulk statistics available in the P-GW schema.

| Bulk Statistics         | Description                                                     |
|-------------------------|-----------------------------------------------------------------|
| sesstat-pdn-rat-lte-m   | The total number of active PDN Type Statistics – LTE-M.         |
| sessstat-rat-init-lte-m | The total number of initiated LTE-M PDNs (with RAT Type LTE-M). |

### S-GW Schema

The following LTE-M RAT type feature related bulk statistics available in the S-GW schema.

| Bulk Statistics           | Description                                          |
|---------------------------|------------------------------------------------------|
| sessstat-totcur-ue-lte-m  | The total number of active UEs with LTE-M RAT type.  |
| sessstat-totcur-pdn-lte-m | The total number of active PDNs with LTE-M RAT type. |

### **SAEGW Schema**

The following LTE-M RAT type feature related bulk statistics available in the SAE-GW schema.

| Bulk Statistics                 | Description                                                                      |
|---------------------------------|----------------------------------------------------------------------------------|
| sgw-sessstat-totcur-ue-lte-m    | The total number of active UEs with LTE-M RAT type.                              |
| sgw-sessstat-totcur-pdn-lte-m   | The total number of LTE-M PDNs (PGW anchored/Collapsed PDN) with RAT Type LTE-M. |
| pgw-sesstat-pdn-rat-lte-m       | The total number of LTE-M PDNs (PGW anchored/Collapsed PDN) with RAT Type LTE-M. |
| pgw-sessstat-pdn-rat-init-lte-m | The total number of initiated LTE-M PDNs.                                        |
| saegw-sgw-anchor-pdn-rat-lte-m  | The total number of LTE-M PDNs (SGW anchored) with RAT Type LTE-M.               |
| saegw-pgw-anchor-pdn-rat-lte-sm | The total number of LTE-M PDNs (PGW anchored) with RAT Type LTE-M.               |
| saegw-collapsed-pdn-rat-lte-m   | The total number of LTE-M PDNs (PGW anchored/Collapsed PDN) with RAT Type LTE-M. |

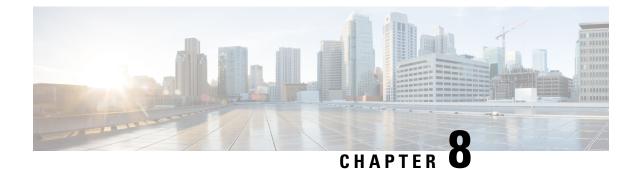

# **Maximum Receive Unit Configuration Support**

- Feature Summary and Revision History, on page 43
- Feature Description, on page 44
- How It Works, on page 44
- Configuring the MRU Feature, on page 44

# **Feature Summary and Revision History**

#### **Summary Data**

| Applicable Product(s) or Functional Area | • P-GW                            |
|------------------------------------------|-----------------------------------|
|                                          | • SAE-GW                          |
|                                          | • S-GW                            |
| Applicable Platform(s)                   | ASR 5500                          |
| Feature Default                          | Disabled - Configuration Required |
| Related Changes in This Release          | Not Applicable                    |
| Related Documentation                    | Command Line Interface Reference  |
|                                          | • P-GW Administration Guide       |
|                                          | • SAEGW Administration Guide      |
|                                          | • S-GW Administration Guide       |

#### **Revision History**

| Revision Details  | Release |
|-------------------|---------|
| First introduced. | 21.24   |

# **Feature Description**

Prior to MRU Configuration support, the Maximum Receive Unit (MRU) setting was equal to the Maximum Transmission Unit (MTU).

When the MTU of eNB on the S1-U interface was increased to 2000 bytes but no changes were made on the MTU on S1-U interface on SAE-GW, packets were received at SAE-GW with size more than 1500 bytes. This resulted into those packets getting dropped at the S1-U interface on the SAE-GW with **Lport\_MRU\_exceeded** exception. This was affecting UEs that were trying to set up IKE Tunnels.

This Configure MRU feature allows you to configure MRU separately from MTU.

### **How It Works**

To handle MRU independently of MTU, changes are made in Network Processing Unit (NPU), NPUSIM, NPUMGR, and CLI.

# **Configuring the MRU Feature**

This section describes how to configure the MRU of the IP interface along with MTU using the **ip mtu** keyword under interface configuration.

### **Configuring MRU**

To configure the MTU and MRU in the Ethernet Interface Configuration mode, use the following sample configuration.

#### config

```
context context_name
interface interface_name broadcast
ip mtu mtu_size [ mru mru_size ]
end
```

#### **NOTES:**

- ip mtu mtu\_size: Specify the MTU size. mtu\_size must be an integer in the range of 5762048 bytes.
- mru mru\_size: Specify the MRU size. mru\_size must be an integer in the range of 5762048 bytes.
- Use the **no ip mtu** command to disable the MTU configuration.
- The maximum configurable value for MTU is 2048 bytes.. If MTU is not configured, the default value is 1500 bytes.
- MRU attribute is optional and when it is not configured, MRU is set to the same value as MTU.
- MRU optional attribute is not applicable to VPC-DI and VPC-SI platforms. This attribute is only visible on ASR 5500.
- On CUPS or ICUPS, the following error is displayed you when you try to configure MRU on an interface.

Failure: Configure MRU Feature is not supported when ICUPS/CUPS is enabled!

• Although the product allows configuring asymmetric MTU and MRU values on the same interface is not advised as it may result into undesirable behavior on the network.

#### Configuring the MRU Feature when no MTU is specified

MTU = default MTU, MRU = default MTU

For example:

```
configure
  interface SGi-VLAN400
    logical-port-statistics
    ip address 172.26.96.3 255.255.255.248
    ipv6 address 2600:300:2030:1104::3/64 secondary
    bfd interval 300 min_rx 300 multiplier 3
    #exit
#exit
```

#### Configuring the MTU Feature when no MRU is specified

MRU = Configured MTU for backward compatibility. MRU = MTU = 1970 bytes.

For example:

```
configure
   interface SGi-VLAN400
    logical-port-statistics
    ip address 172.26.96.3 255.255.255.248
   ipv6 address 2600:300:2030:1104::3/64 secondary
    ip mtu 1970
    bfd interval 300 min_rx 300 multiplier 3
#exit
```

#### Configuring the MTU Feature when both MTU and MRU are specified

MTU = default MTU, MRU = default MTU

For example:

```
configure
   interface SGi-VLAN400
   logical-port-statistics
   ip address 172.26.96.3 255.255.255.248
   ipv6 address 2600:300:2030:1104::3/64 secondary
   ip mtu 1600 mru 1700
   bfd interval 300 min_rx 300 multiplier 3
#exit
```

### Verifying the Configured MRU

The output of the is enhanced to display the configured MRU value.

For example:

```
[EPC2]26kl-chassis# config
[EPC2]26kl-chassis(config)# context EPC2
[EPC2]26kl-chassis(config-ctx)# interface TO-EPC2-SGW-INGRESS
[EPC2]26kl-chassis(config-if-eth)# ip mtu 1500 mru 1970
```

```
[EPC2]26kl-chassis(config-if-eth)# end
[EPC2]26kl-chassis# show ipv6 interface
Intf Name: TO-EPC1-SGW-INGRESS
Intf Type: Broadcast
Description:
VRF: None
IP State: UP (Bound to 5/20 vlan id 190, 802.1P prior 0, ifIndex 85196802)
Router Advertisement: disabled MTU: 1500 MRU: 1970
IPv6 Link-Local Address: fe80::d272:dcff:fea3:8543/64
IPv6 Global Unicast Address: 2001::1:21/64
L3 monitor LC-port switchover: Disabled
Number of Secondary Addresses: 5
IPv6 Address: 2001::1:31/64
IPv6 Address: 2001::1:205/64
IP Address: 10.10.10.21 Subnet Mask: 255.255.255.0
IP Address: 10.10.10.31 Subnet Mask: 255.255.255.0
IP Address: 10.10.10.200 Subnet Mask: 255.255.255.0
```

#### **NOTES:**

- Use the show ipv6 interface command to verify if the Configurable MTU configuration is enabled or disabled.
- no ip mtu: Disables the Configurable MTU configuration.

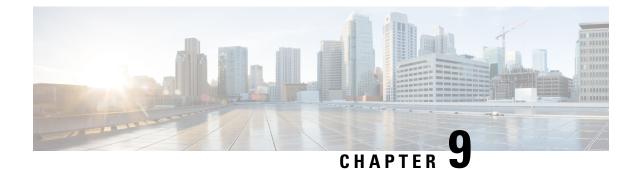

# **Multiple Customized PCO Support**

- Feature Summary and Revision History, on page 47
- Feature Description, on page 48
- How it Works, on page 48
- Configuring PCO, on page 49
- Monitoring and Troubleshooting, on page 51

# **Feature Summary and Revision History**

| Applicable Product(s) or Functional Area | • GGSN                            |
|------------------------------------------|-----------------------------------|
|                                          | • P-GW                            |
| Applicable Platform(s)                   | • ASR5500                         |
|                                          | • VPC-DI                          |
| Feature Default                          | Disabled - Configuration Required |
| Related Changes in This Release          | Not Applicable                    |
| Related Documentation                    | Command Line Interface Reference  |
|                                          | GGSN Administration Guide         |
|                                          | • P-GW Administration Guide       |
|                                          |                                   |

#### **Revision History**

| Revision Details                                                                                                    | Release |
|----------------------------------------------------------------------------------------------------|---------|
| In this release, a confirmation message is displayed before deleting or<br>modifying an existing Container ID value in the Global Configuration<br>mode. | 21.24   |

| Revision Details                                                                                                    | Release  |
|----------------------------------------------------------------------------------------------------|----------|
| In this release, Enhanced Protocol Configutaion Options (ePCO) support<br>is added with the existing new operator defined PCO for UWB Indicator. |          |
| First introduced.                                                                                                    | 21.20.16 |

### **Feature Description**

With the multiple PCO support feature, P-GW sends customized Protocol Container Options (PCOs) to MS GTP messages. Custom1 is an existing PCO and its Container ID is always set to FF00H.

This release supports the following PCOs:

- Custom2
- Custom3
- Custom4
- Custom5

The PCO container IDs ranging from FF03 to FFFF can be configured using the Command Line Interface (CLI).

**New Operator Defined PCO for Ultra Wideband (UWB) Indicator Feature Enhancement**: In the StarOS 21.20 and later releases, P-GW supports either Protocol Configuration Options (PCO) or Enhanced Protocol Configuration Options (ePCO) based on EPCOSI indication bit received from an UE in the Create Session Request and Modify Bearer Request.

If the EPCOSI bit is set, P-GW sends PCO containers in ePCO IE. If the EPCOSI bit is not set, then P-GW sends PCO containers in PCO Information Element (IE).

**Note** To support Gn/Gp mode, 3G (UMTS) PCO notification to the UE support is added. GGSN does not support ePCO IE.

### **How it Works**

This section describes the updation of PCO values using the Gx and Gy interfaces. The term Gateway (GW) is interchangeably used in this chapter for P-GW and GGSN.

### Updating PCO Value Using Gx Interface

This section explains updating PCO value using the Gx interface.

- Policy and Charging Rules Function (PCRF) sends request to activate predefined rules.
- If activation is successful and if the charging action is configured for PCO, then the retrieved value is sent to UE.

- If the predefined rule creation is performed during session creation (CCA), then the retrieved PCO is sent to UE in the Create Session Response message for P-GW and sent to UE in the Create PDP Context Response message for GGSN.
- If the predefined rule activation is sent in the middle of the session (CCA-U), then the retrieved PCO is sent to UE with the next message.
- PCRF sends request to deactivate predefined rules.
- If predefined rules removal is successful, and if PCO is configured for charging action, then the configured value in the APN is returned to UE with the next message.
- If multiple predefined rules are enabled, then the last charging action configured for PCO, in the order of rules sent, is considered as valid and Session Manager is updated with the value.

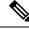

Note

Ensure that the last predefined rule has the correct PCO value for this scenario. Remaining requested rules will follow the regular predefined rule activation procedure.

### Updating PCO Value Using Gy Interface

This section explains updating PCO value using the Gy interface.

- Online Charging System (OCS) sends filter ID to enable the corresponding post-processing dynamic rule.
- If rule activation is successful and if the associated charging action is configured for PCO, then the retrieved value is sent to the Session Manager through the Session Update Indication event.
- GW sends PCO value to UE.
- If OCS sends multiple filter IDs, then the charging action associated with the last filter ID is used for PCO.
- CRF sends request to deactivate predefined rules.
- On successful removal of predefined rules, if charging action is configured for PCO, then a PCO default value under APN will be returned to UE with the next message.

# **Configuring PCO**

This section describes the PCO configuration. CLI modifications are not permitted when calls are active for APN Configuration mode and Global Configuration mode, but modifications are permitted for active-charging service.

### **Configuring PCO in Charging Action Mode**

Use the following sample configuration to configure multiple PCOs in the ACS Charging Action Configuration Mode.

```
configure
   active-charging service service_name
      charging-action action_name
      { pco-custom1 | pco-custom2 | pco-custom3 | pco-custom4 |
pco-custom5 } custom_value
      end
```

NOTES:

- pco-custom1-pco-custom5: Configures multiple operator-specific PCO.
- custom\_value: Enter the container value as an integer in the range of 0-255.

### Configuring Custom1 PCO in APN Configuration Mode

Use the following sample configuration to configure Custom1 PCO in the APN Configuration mode.

# configure context context\_name apn apn\_name [ no ] pco-option custom1 [ ue-requested ] end

#### NOTES:

- **pco-option custom1**: Configures operator defined PCO container custom1 mode. By default, its container ID value is fixed to 0.
- ue-requested: Configures to include Custom PCO Options in PCO IE, only when it requested by UE.
- no: Removes custom1 PCO configuration in the APN Configuration mode.

### **Configuring Multiple PCOs in APN Configuration Mode**

Use the following sample configuration to configure multiple PCOs in the APN Configuration mode.

```
configure
  context context_name
    apn apn_name
    [ no ] pco-options { { custom2 | custom3 | custom4 | custom5 } [
    ue-requested value custom_value | value custom_value ] }
    end
```

#### NOTES:

- custom2-custom5: Configures APN to include custom PCO options in PCO IE.
- ue-requested: Configures to include Custom PCO Options in PCO IE, only when it is requested by UE.
- value: Configures default container value of Custom PCO.
- no: Removes PCO configuration in the APN Configuration mode.

### **Configuring PCO Container ID in Global Configuration Mode**

Use the following sample configuration to configure multiple PCOs in the Global Configuration mode.

```
configure
```

```
[ no ] pco-options { custom2 | custom3 | custom4 | custom5 } container-id
container_id_value
end
```

NOTES:

- container-id: Configures the operator defined container ID and the value ranging from FF03 to FFFF.
- no: Removes PCO container ID configuration in the Global Configuration mode.

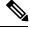

Note

The custom1 container ID is not configurable in the Global Configuration mode as its container value is fixed to FF00.

Note

If you are deleting or modifying an existing container ID value for an ongoing session, then it can result in erratic behavior. A confirmation message is displayed before the deletion or modification of the container ID. Based on your input (y/n), you can proceed to the next steps.

# **Monitoring and Troubleshooting**

This section provides information on how to monitor and troubleshoot using show commands available in support of this feature.

### **Show Commands and Outputs**

This section provides information regarding show commands and their outputs for this feature.

#### show active-charging charging-action all

The output of this command is enhanced to display the following field.

Table 5: show active-charging charging-action all Command Output Descriptions

| Field                     | Description                                                    |
|---------------------------|----------------------------------------------------------------|
| PCO-Custom1/2/3/4/5 value | Indicates the action value for multiple operator-specific PCO. |

### show active-charging sessions full all

The output of this command is enhanced to display the following fields.

| Field     | Description                                                                         |
|-----------|-------------------------------------------------------------------------------------|
| custom    | Indicates Operator specific custom option.                                          |
| Value     | Indicates the value used for sending in custom PCO container.                       |
| Interface | Indicates the interface such as Gx. Gy or n/a based on the following conditions:    |
|           | • Gx: The charging rule is applied from the Gx interface that has custom PCO value. |
|           | • Gy: The charging rule is applied from the Gy interface that has custom pco value. |
|           | • n/a: The configured PCO value which is applied from APN profile.                  |

#### Table 6: show active-charging sessions full all Command Output Descriptions

### show apn all

The output of this command is enhanced to display the following fields.

#### Table 7: show apn all Command Output Descriptions

| Field                 | Description                                                    |
|-----------------------|----------------------------------------------------------------|
| Custom1/2/3/4/5 value | Specifies the action value for multiple operator-specific PCO. |
| UE-Requested          | Specifies PCO to the UE, which requested for new PCO option.   |

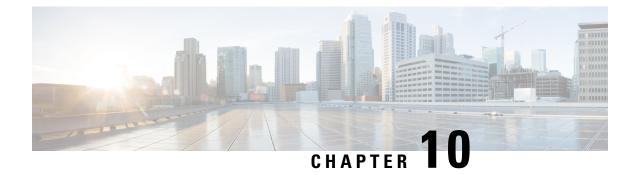

# MCBU-I-1069 SN1-Firewall in the RADIUS Dictionary

• Feature Description, on page 53

# **Feature Description**

With this release, the "SN1-Firewall" vendor-specific attribute (VSA) is supported for a particular customer-specific RADIUS dictionary.

**Note** The last date to receive applicable service and support for this feature, as entitled by active service contracts or by warranty terms and conditions, is September 30, 2022. For more details, contact your Cisco Account representative.

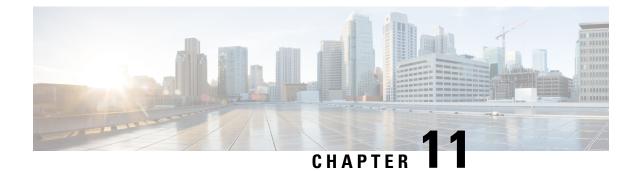

# **S5 S8 Interface Upgrade**

- Feature Summary and Revision History, on page 55
- Feature Description, on page 55

# **Feature Summary and Revision History**

| Summary Da | ata |
|------------|-----|
|------------|-----|

| Applicable Product(s) or Functional Area | P-GW                                                                                    |
|------------------------------------------|-----------------------------------------------------------------------------------------|
| Applicable Platform(s)                   | • ICUPS                                                                                 |
|                                          | • VPC-DI                                                                                |
| Feature Default                          | Disabled - Configuration Required                                                       |
| Related Changes in This Release          | Not Applicable                                                                          |
| Related Documentation                    | <ul> <li>5G Non-Standalone Solution Guide</li> <li>P-GW Administration Guide</li> </ul> |

#### **Revision History**

| Revision Details  | Release       |
|-------------------|---------------|
| First introduced. | Release 21.24 |

# **Feature Description**

The P-GW supports enhancements to the following IEs with the S5 and S8 interface upgrade:

- P-CSCF Restoration Required IE
- RAN/NAS Cause IE

- Secondary RAT Usage Data Report IE
- Change Notification Request and Response for Secondary RAT Usage Data Report IE
- UP Function Selection IE
- Mapped UE Usage Type IE

### P-CSCF Restoration Required IE Support

The P-CSCF Restoration Required IE indication bit is set to 1. For other IE support, this bit is set to 0. When it is set to 1, it indicates that the P-CSCF restoration is required for the user.

For more information, refer to the HSS and PCRF Based P-CSCF Restoration Support chapter in the P-GW Administration Guide.

### **RAN/NAS Cause IE Support**

The following message types include the RAN/NAS Cause IE on the Gx interface:

- Create Bearer Request
- Delete Bearer Request
- Update Bearer Request

For more information, refer to the Gx Interface Support chapter in the P-GW Administration Guide.

### Secondary RAT Usage Data Report IE Support

The following message types are supported by the Secondary RAT Usage Data Report IE:

- Create Session Request
- Modify Bearer Request
- Delete Session Request
- Delete Bearer Response
- Delete Bearer Command

For more information, refer to the 5G NSA for SAEGW chapter in the 5G Non-Standalone Solution Guide.

### **Change Notification Request and Response Messages**

The Secondary RAT Usage Data Report IE supports the Change Notification Request and Response messages during inter RAT handover. I-CUPS supports this functionality in this release.

For more information, refer to the 5G NSA for SAEGW chapter in the 5G Non-Standalone Solution Guide.

### **UP Function Selection IE in Create Session Request**

The UP Function Selection IE supports Create Session Request in this release.

For more information, refer to the 5G NSA for SAEGW chapter in the 5G Non-Standalone Solution Guide.

### Mapped UE Usage Type IE

The Create Session Request supports the Mapped Usage Type IE. This IE is encoded into the 5th and 6th octet binary integer as defined in *subclause 5.8.1* of *3GPP TS 29.003 [32]*. This IE complies with the SR and ICSR support. This functionality is currently limited to the S5 and S8 interfaces.

I

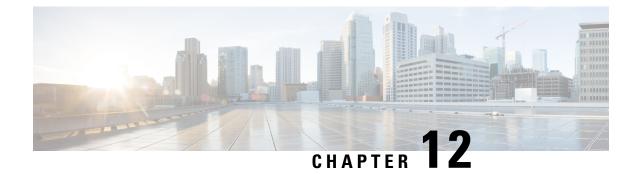

# **SFTP Public Key Authentication Support**

- Feature Summary and Revision History, on page 59
- Feature Description, on page 60
- Configuring SFTP Public Key Authentication, on page 60

# **Feature Summary and Revision History**

#### **Summary Data**

| All                                  |
|--------------------------------------|
| ASR 5500                             |
| VPC-DI                               |
| VPC-SI                               |
| Disabled - Configuration Required    |
| Not Applicable                       |
| ASR 5500 System Administration Guide |
| Command Line Interface Reference     |
| VPC-DI System Administration Guide   |
| • VPC-SI System Administration Guide |
|                                      |

#### **Revision History**

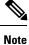

Revision history details are not provided for features introduced before releases 21.2 and N5.5.

| Revision Details                                                                                                    | Release  |
|----------------------------------------------------------------------------------------------------|----------|
| Added support for SFTP public key-based authentication. Refer to the <i>SFTP Public Key Authentication Support</i> section for more information.                                                                                            | 21.24    |
| New functionality was added to replace or supplement the configured bulkstats schema with the option of preserving bulkstats configuration parameters.                                                                                      | 21.3     |
| New functionality was added to collect bulkstats samples in the SSD. Refer to the <i>Collecting Bulk Statistics Samples in SSD</i> section for more information.                                                                            |          |
| The <b>bulkstat</b> Global Configuration Mode command added the <b>config [ schema   supplement ]</b> keywords to enable this functionality. Refer to the <i>Configuring a Separate Bulkstats Config File</i> section for more information. |          |
| <b>show configuration bulkstats brief</b> command output was expanded to include all bulkstats configuration details except for schema.                                                                                                    |          |
| First introduced.                                                                                                    | Pre 21.2 |

# **Feature Description**

The SFTP supports public key based authentication for bulk statistics transfer in StarOS. To ensure adherence to better security practices, the StarOS based products must not use the password-based mechanism for transferring bulk statistics to external servers. This feature allows the use of SSH keys instead of passwords. The bulk statistics transfer mechanism involves the following steps:

1. Generate the private and public RSA key pair.

For more information, see the *Configuring SSH Options* > *SSH Client Login to External Servers* > *Generating SSH Client Key Pair* section in the *Getting Started* chapter of the *ASR 5500 System* Administration Guide.

2. Push the public key to an external bulk statistics server.

For more information, see the *Configuring SSH Options* > *SSH Client Login to External Servers* > *Pushing an SSH Client Public Key to an External Server* section in the *Getting Started* chapter of the *ASR 5500 System Administration Guide*.

Steps 1 and 2 are existing mechanisms and are required only once.

3. Transfer the bulk statistics files using the keys that are exchanged in steps 1 and 2.

For more information, see the Configuring SFTP Public Key Authentication section.

For more information, see the ASR 5500 System Administration Guide.

# **Configuring SFTP Public Key Authentication**

To configure the SFTP public key for bulkstats transfer, use the following sample configuration in the Bulk Statistics Configuration mode.

```
config
bulkstats mode
    receiver { mode { redundant | secondary-on-failure } | ip_address {
    primary | secondary } [ mechanism { { ftp login user_name [ encrypted ]
    password pwd } | sftp login user_name user_name { public-key | [ encrypted
    ] password pwd } | tftp } ] }
    end
```

#### **NOTES:**

- mechanism { { ftp login user\_name [ encrypted ] password pwd } | sftp login user\_name user\_name
  { public-key | [ encrypted ] password pwd } | tftp }
  - sftp login user\_name user\_name { public-key | [ encrypted ] password pwd }: Specify the SFTP protocol for data file transfer. user\_name specifies the remote system secure login and must be an alphanumeric string of 1 through 31 characters. pwd specifies the password to use for remote system authentication and must be from 1 to 31 characters or 1 to 64 characters if the encrypted keyword is also specified. public-key enables public-key based authentication for bulk statistics transfer.

#### For example:

```
[local]laas-setup# configure
[local]laas-setup(config) # bulkstats collection
[local]laas-setup(config-bulkstats) # sample-interval 1
[local]laas-setup(config-bulkstats) # transfer-interval 1
[local]laas-setup(config-bulkstats) # receiver 10.84.43.64 primary mechanism
sftp login root public-key
[local]laas-setup(config-bulkstats) # remotefile format
/localdisk/sftpkey/bulkstat_counter%date%time%.txt
[local]laas-setup(config-bulkstats) # gtpc schema gtpcSch4 format
PPM, %epochtime%, %localdate%, %localtime%, %uptime%, %vpnname%
[local]laas-setup(config-bulkstats) # end
[local]laas-setup#
```

#### Verifying the Configuration

Use the following show command to verify the configuration.

#### show configuration bulkstats

For example:

```
[local]laas-setup# show configuration bulkstats
config
bulkstats collection
bulkstats mode
  sample-interval 1
  transfer-interval 1
  file 1
    remotefile format /localdisk/sftpkey/bulkstat_counter%date%%time%.txt
    receiver 10.84.43.64 primary mechanism sftp login root public-key
    gtpc schema gtpcSch4 format PPM,%epochtime%,%localdate%,%localtime%,%uptime%,%vpnname%
    #exit
    #exit
    #exit
```

```
end
[local]laas-setup#
```

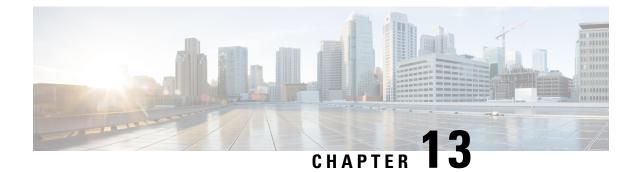

# **Tethering Detection Bypass Interface ID**

- Feature Summary and Revision History, on page 63
- Feature Description, on page 63
- Configuring tethering-detection bypass interface-id, on page 64
- Monitoring and Troubleshooting, on page 65

# **Feature Summary and Revision History**

#### **Summary Data**

| Applicable Product(s) or Functional Area | P-GW                              |
|------------------------------------------|-----------------------------------|
| Applicable Platform(s)                   | • ASR 5500                        |
|                                          | • VPC-DI                          |
|                                          | • VPC-SI                          |
|                                          |                                   |
| Feature Default                          | Disabled - Configuration Required |
| Related Changes in This Release          | Not Applicable                    |
| Related Documentation                    | Command Line Interface Reference  |

#### **Revision History**

| Revision Details                                                                     | Release |
|--------------------------------------------------------------------------------------|---------|
| The Tethering Detection Bypass mechanism is enhanced to support multiple interfaces. | 21.24.2 |

# **Feature Description**

In P-GW, the Tethering Detection feature supports up to 10 interface IDs through the CLI and allows bypassing subscribers from tethering rules. If the tethered data flow comes with the configured IPv6 interface IDs, P-GW

bypasses that data from tethering. P-GW also allows deletion of all or multiple interface IDs from the tethering detection bypass list.

# **Configuring tethering-detection bypass interface-id**

Use the following configuration to add, remove, or delete multiple interface IDs.

```
configure
```

```
active-charging-service service_name
  [ no ] tethering-detection { bypass interface-id ipv6 ifid | tac-db
bypass interface-id ipv6 ifid }
  default tethering-detection
  exit
  exit
```

NOTES:

• tethering-detection { bypass interface-id *ipv6 ifid* }: Configures multiple interface IDs. You can configure a maximum of 10 interface IDs.

```
Example for Multiple interface Ids: tethering-detection bypass
interface-id 00-00-00-05-47-00-37-44 00-00-00-05-47-00-37-45
00-00-00-05-47-00-37-46 00-00-00-05-47-00-37-4700-00-00-05-47-00-37-48
00-00-00-05-47-00-37-49 00-00-00-05-47-00-37-50 00-00-00-05-47-00-37-51
00-00-00-05-47-00-37-52 00-00-00-05-47-00-37-53
```

- default tethering-detection: Removes all the configured interfaces.
- no tethering-detection bypass interface-id *if-id1 if-idn*: Removes the specified *if-id1* and *if-idn* interfaces if configured.

If no interface IDs are present, then all the configured intreface IDs are removed.

• tac-db bypass interface-id *ipv6 ifid*: Enables TAC-db lookup for specified interface IDs.

### Verifying the Configuration

Use the following commands to verify the tethering-detection bypass interface ID configuration.

- show configuration
- show configuration verbose

Use the following sample commands to verify the configuration.

```
configure
   active-charging-service service_name
      tethering-detection { bypass interface-id ipv6 ifid }
      exit
   exit
```

# **Monitoring and Troubleshooting**

This section provides information regarding show commands available for the Tethering Detection feature.

### **Show Command and Output**

This section describes the show command and output to view the current configuration for tethering-detection attribute.

#### show active-charging-tethering-detection statistics

The output of this command includes the following field:

• Total flows bypassed for scanning: If a flow gets by-passed on a configured interface Id, the Total flows bypassed for scanning counter is incremented.

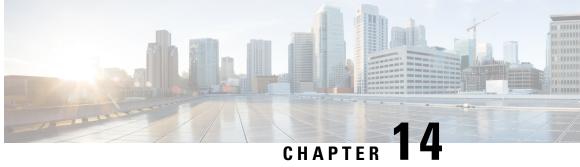

# **ULI Encoding Includes only MCC MNC** information

- Feature Summary and Revision History, on page 67
- Feature Changes, on page 67

# **Feature Summary and Revision History**

#### **Summary Data**

| Applicable Product(s) or Functional Area | P-GW                              |
|------------------------------------------|-----------------------------------|
| Applicable Platform(s)                   | • ASR5500                         |
|                                          | • VPC-DI                          |
| Feature Default                          | Disabled - Configuration Required |
| Related Changes in This Release          | Not Applicable                    |
| Related Documentation                    | P-GW Administration Guide         |

#### **Revision History**

| Revision Details                                                                                                    | Release |
|----------------------------------------------------------------------------------------------------|---------|
| In this release, ULI encoded in EDR<br>includes CGI+RAI or SAI+RAI<br>information along with MCC MNC<br>information. | 21.24   |

# **Feature Changes**

Previous Behavior: User location information (ULI) encoded in Event Detail Records (EDRs) contained only mobile country code (MCC) and mobile network code (MNC) information.

**New Behavior:** ULI encoded in EDRs contains Service Area Identity (SAI) and Routing Area Identity (RAI) or Cell Global Identity (CGI) and RAI information.

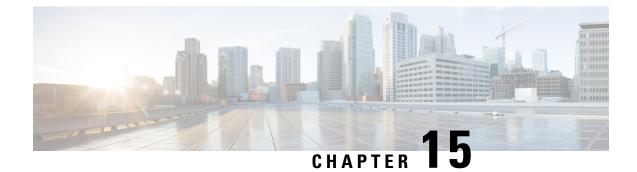

# **VPP Metric Enhancement**

- Feature Summary and Revision History, on page 69
- Feature Description, on page 70
- Configuring Metrics Collection, on page 70
- Monitoring and Troubleshooting, on page 70

# **Feature Summary and Revision History**

#### **Summary Data**

| Applicable Product(s) or Functional Area | P-GW                                                                               |
|------------------------------------------|------------------------------------------------------------------------------------|
| Applicable Platform(s)                   | • ASR 5500                                                                         |
|                                          | • VPC-DI                                                                           |
| Feature Default                          | Disabled - Configuration Required                                                  |
| Related Changes in This Release          | Not Applicable                                                                     |
| Related Documentation                    | • P-GW Administration Guide<br>• Statistics and Counters Reference - Bulkstatistic |
|                                          | Descriptions                                                                       |

#### **Revision History**

| Revision Details                                        | Release |
|---------------------------------------------------------|---------|
| The following enhancements were introduced:             | 21.25   |
| Analyzer level statistics (TCP, UDP, P2P, HTTP, HTTPS)  |         |
| • VPP statistics collection using the CLI configuration |         |
| First introduced.                                       | 21.24   |

# **Feature Description**

The Vector Packet Processing (VPP) metrics help to analyze and debug the VPP offloaded traffic. This feature applies only to platforms that support VPP.

# **Configuring Metrics Collection**

Use the following sample configuration to enable or disable metrics collection from VPP for subscriber and rulebase.

```
configure
```

```
active-charging service service_name
[ no ] statistics-collection { all | vpp }
end
```

NOTES:

- all: Configures both Ruledef and VPP statistics collection.
- vpp: Configures VPP statistics collection.
- no: Resets the seed-time value to the default value of 0.
- By default, this CLI is disabled.

# **Monitoring and Troubleshooting**

This section provides information on how to monitor and troubleshoot this feature using show commands and bulk statistics.

### **Show Commands and Outputs**

This section provides information regarding show commands and their outputs for this feature.

#### show active-charging rulebase statistics name

The output of this command displays the following fields:

Table 8: show active-charging rulebase statistics name Command Output Descriptions

| Field                   | Description                           |
|-------------------------|---------------------------------------|
| VPP Offload Statistics: |                                       |
| Total Flows             | Total number of flows.                |
| Current Active Flows    | Total number of active current flows. |

| Field                  | Description                                      |
|------------------------|--------------------------------------------------|
| IPv4:                  |                                                  |
| Uplink Pkts            | Total number of IPv4 packets uplinked.           |
| Uplink Bytes           | Total number of IPv4 bytes uplinked.             |
| Downlink Pkts          | Total number of IPv4 packets downlinked.         |
| Downlink Bytes         | Total number of IPv4 bytes downlinked.           |
| Dropped Uplink Pkts    | Total number of IPv4 uplink packets discarded.   |
| Dropped Uplink Bytes   | Total number of IPv4 uplink bytes discarded.     |
| Dropped Downlink Pkts  | Total number of IPv4 downlink packets discarded. |
| Dropped Downlink Bytes | Total number of IPv4 downlink bytes discarded.   |
| IPv6:                  |                                                  |
| Uplink Pkts            | Total number of IPv6 packets uplinked.           |
| Uplink Bytes           | Total number of IPv6 bytes uplinked.             |
| Downlink Pkts          | Total number of IPv6 packets downlinked.         |
| Downlink Bytes         | Total number of IPv6 bytes downlinked.           |
| Dropped Uplink Pkts    | Total number of IPv6 uplink packets discarded.   |
| Dropped Uplink Bytes   | Total number of IPv6 uplink bytes discarded.     |
| Dropped Downlink Pkts  | Total number of IPv6 downlink packets discarded. |
| Dropped Downlink Bytes | Total number of IPv6 downlink bytes discarded.   |

### show active-charging subscribers all

The output of this command displays the following fields.

Table 9: show active-charging subscribers all Command Output Descriptions

| Field         | Description                                                         |
|---------------|---------------------------------------------------------------------|
| VPP-PKTS-UP   | Total number of packets detected in uplink direction through VPP.   |
| VPP-PKTS-DOWN | Total number of packets detected in downlink direction through VPP. |

I

### show-active-charging subscribers full all

The output of this command is enhanced to display the following fields.

| Table 10: show active-charging subscribers | s full all Command Output Descriptions |
|--------------------------------------------|----------------------------------------|
|--------------------------------------------|----------------------------------------|

| Field                                    | Description                                      |
|------------------------------------------|--------------------------------------------------|
| VPP Offload Statistics: Enabled/Disabled | · ·                                              |
| Total Flows                              | Total number of flows.                           |
| Current Active Flows                     | Total number of active current flows.            |
| IPv4:                                    |                                                  |
| Uplink Pkts                              | Total number of IPv4 packets uplinked.           |
| Uplink Bytes                             | Total number of IPv4 bytes uplinked.             |
| Downlink Pkts                            | Total number of IPv4 packets downlinked.         |
| Downlink Bytes                           | Total number of IPv4 bytes downlinked.           |
| Dropped Uplink Pkts                      | Total number of IPv4 uplink packets discarded.   |
| Dropped Uplink Bytes                     | Total number of IPv4 uplink bytes discarded.     |
| Dropped Downlink Pkts                    | Total number of IPv4 downlink packets discarded. |
| Dropped Downlink Bytes                   | Total number of IPv4 downlink bytes discarded.   |
| IPv6:                                    |                                                  |
| Uplink Pkts                              | Total number of IPv6 packets uplinked.           |
| Uplink Bytes                             | Total number of IPv6 bytes uplinked.             |
| Downlink Pkts                            | Total number of IPv6 packets downlinked.         |
| Downlink Bytes                           | Total number of IPv6 bytes downlinked.           |
| Dropped Uplink Pkts                      | Total number of IPv6 uplink packets discarded.   |
| Dropped Uplink Bytes                     | Total number of IPv6 uplink bytes discarded.     |
| Dropped Downlink Pkts                    | Total number of IPv6 downlink packets discarded. |
| Dropped Downlink Bytes                   | Total number of IPv6 downlink bytes discarded.   |

### show active-charging analyzer statistics name

The output of this command displays the following fields. The fields are common for http, secure-http, p2p, tcp, udp.

Table 11: show active-charging analyzer statistics name Command Output Descriptions

| Field                    | Description                                    |
|--------------------------|------------------------------------------------|
| Total VPP FP Packets     | Total number of Fast Path packets through VPP. |
| VPP Fastpath Statistics: |                                                |
| Total Flows              | Total number of flows.                         |
| Current Active Flows     | Total number of active current flows.          |
| IPv4:                    |                                                |
| Uplink Pkts              | Total number of IPv4 packets uplinked.         |
| Uplink Bytes             | Total number of IPv4 bytes uplinked.           |
| Downlink Pkts            | Total number of IPv4 packets downlinked.       |
| Downlink Bytes           | Total number of IPv4 bytes downlinked.         |
| IPv6:                    |                                                |
| Uplink Pkts              | Total number of IPv6 packets uplinked.         |
| Uplink Bytes             | Total number of IPv6 bytes uplinked.           |
| Downlink Pkts            | Total number of IPv6 packets downlinked.       |
| Downlink Bytes           | Total number of IPv6 bytes downlinked.         |

# **Bulk Statistics**

The ECS schema includes the following bulk statistics.

### **ECS Schema**

#### Table 12: Bulk Statistics Variables in the ECS Schema

| Variables           | Description                                                                        |
|---------------------|------------------------------------------------------------------------------------|
| vpp-tot-flows       | Indicates total number of flows through VPP.                                       |
| vpp-cur-flows       | Indicates total number of active current flows through VPP.                        |
| IPv4                |                                                                                    |
| vpp-IPv4-uplk-pkts  | Indicates total number of IPv4 packets detected in uplink direction through VPP.   |
| vpp-IPv4-dwnlk-pkts | Indicates total number of IPv4 packets detected in downlink direction through VPP. |

I

| Variables                 | Description                                                                                    |
|---------------------------|------------------------------------------------------------------------------------------------|
| vpp-IPv4-uplk-bytes       | Indicates total number of IPv4 bytes detected in uplink direction through VPP.                 |
| vpp-IPv4-dwnlk-bytes      | Indicates total number of IPv4 bytes detected in downlink direction through VPP.               |
| vpp-IPv4-uplk-drop-pkts   | Indicates the total number of dropped IPv4 packets detected in uplink direction through VPP.   |
| vpp-IPv4-dwnlk-drop-pkts  | Indicates the total number of dropped IPv4 packets detected in downlink direction through VPP. |
| vpp-IPv4-uplk-drop-bytes  | Indicates the total number of dropped IPv4 bytes detected in uplink direction through VPP.     |
| vpp-IPv4-dwnlk-drop-bytes | Indicates the total number of dropped IPv4 bytes detected in downlink direction through VPP.   |
| IPv6                      |                                                                                                |
| vpp-IPv6-uplk-pkts        | Indicates total number of IPv6 packets detected in uplink direction through VPP.               |
| vpp-IPv6-dwnlk-pkts       | Indicates total number of IPv6 packets detected in downlink direction through VPP.             |
| vpp-IPv6-uplk-bytes       | Indicates total number of IPv6 bytes detected in uplink direction through VPP.                 |
| vpp-IPv6-dwnlk-bytes      | Indicates total number of IPv6 bytes detected in downlink direction through VPP.               |
| vpp-IPv6-uplk-drop-pkts   | Indicates the total number of dropped IPv6 packets detected in uplink direction through VPP.   |
| vpp-IPv6-dwnlk-drop-pkts  | Indicates the total number of dropped IPv6 packets detected in downlink direction through VPP. |
| vpp-IPv6-uplk-drop-bytes  | Indicates the total number of dropped IPv6 bytes detected in uplink direction through VPP.     |
| vpp-IPv6-dwnlk-drop-bytes | Indicates the total number of dropped IPv6 bytes detected in downlink direction through VPP.   |
| ТСР                       | 1                                                                                              |
| tcp-vpp-flows-cur         | Indicates the current number of flows through VPP for TCP analyzer.                            |
| tcp-vpp-flows             | Indicates the total number of flows through VPP for TCP analyzer.                              |
| tcp-vpp-pkts              | The total number of IP packets through VPP for TCP analyzer.                                   |

| Variables                | Description                                                                                                    |
|--------------------------|----------------------------------------------------------------------------------------------------|
| tcp-ipv4-vpp-dwnlk-pkts  | Indicates the total number of IP packets detected in downlink direction in IPv4 traffic through VPP for TCP analyzer. |
| tcp-ipv4-vpp-uplk-pkts   | Indicates the total number of IP packets detected in uplink direction in IPv4 traffic through VPP for TCP analyzer.   |
| tcp-ipv4-vpp-dwnlk-bytes | Indicates the total number of IP bytes detected in downlink direction in IPv4 traffic through VPP for TCP analyzer.   |
| tcp-ipv4-vpp-uplk-bytes  | Indicates the total number of IP bytes detected in uplink direction<br>in IPv4 traffic through VPP for TCP analyzer.  |
| tcp-ipv6-vpp-dwnlk-pkts  | Indicates the total number of IP packets detected in downlink direction in IPv6 traffic through VPP for TCP analyzer. |
| tcp-ipv6-vpp-uplk-pkts   | Indicates the total number of IP packets detected in uplink direction in IPv6 traffic through VPP for TCP analyzer.   |
| tcp-ipv6-vpp-dwnlk-bytes | Indicates the total number of IP bytes detected in downlink direction in IPv6 traffic through VPP for TCP analyzer.   |
| tcp-ipv6-vpp-uplk-bytes  | Indicates the total number of IP bytes detected in uplink direction<br>in IPv6 traffic through VPP for TCP analyzer.  |
| UDP                      |                                                                                                    |
| udp-vpp-flows-cur        | Indicates the current number of flows through VPP for UDP analyzer.                                                   |
| udp-vpp-flows            | Indicates the total number of flows through VPP for UDP analyzer.                                                     |
| udp-vpp-pkts             | Indicates the total number of IP packets through VPP for UDP analyzer.                                                |
| udp-ipv4-vpp-dwnlk-pkts  | Indicates the total number of IPv4 packets detected in downlink direction through VPP for UDP analyzer.               |
| udp-ipv4-vpp-uplk-pkts   | Indicates the total number of IPv4 packets detected in uplink direction through VPP for UDP analyzer.                 |
| udp-ipv4-vpp-dwnlk-bytes | Indicates the total number of IPv4 bytes detected in downlink direction through VPP for UDP analyzer.                 |
| udp-ipv4-vpp-uplk-bytes  | Indicates the total number of IPv4 bytes detected in uplink direction through VPP for UDP analyzer.                   |
| udp-ipv6-vpp-dwnlk-pkts  | Indicates the total number of IPv6 packets detected in downlink direction through VPP for UDP analyzer.               |
| udp-ipv6-vpp-uplk-pkts   | Indicates the total number of IPv6 packets detected in uplink direction through VPP for UDP analyzer.                 |
| udp-ipv6-vpp-dwnlk-bytes | Indicates the total number of IPv6 bytes detected in downlink direction through VPP for UDP analyzer.                 |
| udp-ipv6-vpp-uplk-bytes  | Indicates the total number of IPv6 bytes detected in uplink direction through VPP for UDP analyzer.                   |

| Variables                  | Description                                                                                               |
|----------------------------|----------------------------------------------------------------------------------------------------|
| НТТР                       |                                                                                                    |
| http-vpp-flows-cur         | Indicates the current number of flows through VPP for HTTP analyzer.                                      |
| http-vpp-flows             | Indicates the total number of flows through VPP for HTTP analyzer.                                        |
| http-vpp-pkts              | Indicates the total number of IP packets through VPP for HTTP analyzer.                                   |
| http-ipv4-vpp-dwnlk-pkts   | Indicates the total number of IPv4 packets detected in downlink direction through VPP for HTTP analyzer.  |
| http-ipv4-vpp-uplk-pkts    | Indicates the total number of IPv4 packets detected in uplink direction through VPP for HTTP analyzer.    |
| http-ipv4-vpp-dwnlk-bytes  | Indicates the total number of IPv4 bytes detected in downlink direction through VPP for HTTP analyzer.    |
| http-ipv4-vpp-uplk-bytes   | Indicates the total number of IPv4 bytes detected in uplink direction through VPP for HTTP analyzer.      |
| http-ipv6-vpp-dwnlk-pkts   | Indicates the total number of IPv6 packets detected in downlink direction through VPP for HTTP analyzer.  |
| http-ipv6-vpp-uplk-pkts    | Indicates the total number of IPv6 packets detected in uplink direction through VPP for HTTP analyzer.    |
| http-ipv6-vpp-dwnlk-bytes  | Indicates the total number of IPv6 bytes detected in downlink direction through VPP for HTTP analyzer.    |
| http-ipv6-vpp-uplk-bytes   | Indicates the total number of IPv6 bytes detected in uplink direction through VPP for HTTP analyzer.      |
| Secure-HTTP                |                                                                                                    |
| https-vpp-flows-cur        | Indicates the current number of flows through VPP for HTTPS analyzer.                                     |
| https-vpp-flows            | Indicates the total number of flows through VPP for HTTPS analyzer.                                       |
| https-vpp-pkts             | Indicates the total number of IP packets through VPP for HTTPS analyzer.                                  |
| https-ipv4-vpp-dwnlk-pkts  | Indicates the total number of IPv4 packets detected in downlink direction through VPP for HTTPS analyzer. |
| https-ipv4-vpp-uplk-pkts   | Indicates the total number of IPv4 packets detected in uplink direction through VPP for HTTPS analyzer.   |
| https-ipv4-vpp-dwnlk-bytes | Indicates the total number of IPv4 bytes detected in downlink direction through VPP for HTTPS analyzer.   |
| https-ipv4-vpp-uplk-bytes  | Indicates the total number of IPv4 bytes detected in uplink direction through VPP for HTTPS analyzer.     |

| Variables                  | Description                                                                                               |
|----------------------------|----------------------------------------------------------------------------------------------------|
| https-ipv6-vpp-dwnlk-pkts  | Indicates the total number of IPv6 packets detected in downlink direction through VPP for HTTPS analyzer. |
| https-ipv6-vpp-uplk-pkts   | Indicates the total number of IPv6 packets detected in uplink direction through VPP for HTTPS analyzer.   |
| https-ipv6-vpp-dwnlk-bytes | Indicates the total number of IPv6 bytes detected in downlink direction through VPP for HTTPS analyzer.   |
| https-ipv6-vpp-uplk-bytes  | Indicates the total number of IPv6 bytes detected in uplink direction through VPP for HTTPS analyzer.     |
| P2P                        |                                                                                                    |
| p2p-vpp-flows-cur          | Indicates the current number of flows through VPP for P2P analyzer.                                       |
| p2p-vpp-flows              | Indicates the total number of flows through VPP for P2P analyzer.                                         |
| p2p-vpp-pkts               | Indicates the total number of IP packets through VPP for P2P analyzer.                                    |
| p2p-ipv4-vpp-dwnlk-pkts    | Indicates the total number of IPv4 packets detected in downlink direction through VPP for P2P analyzer.   |
| p2p-ipv4-vpp-uplk-pkts     | Indicates the total number of IPv4 packets detected in uplink direction through VPP for P2P analyzer.     |
| p2p-ipv4-vpp-dwnlk-bytes   | Indicates the total number of IPv4 bytes detected in downlink direction through VPP for P2P analyzer.     |
| p2p-ipv4-vpp-uplk-bytes    | Indicates the total number of IPv4 bytes detected in uplink direction through VPP for P2P analyzer.       |
| p2p-ipv6-vpp-dwnlk-pkts    | Indicates the total number of IPv6 packets detected in downlink direction through VPP for P2P analyzer.   |
| p2p-ipv6-vpp-uplk-pkts     | Indicates the total number of IPv6 packets detected in uplink direction through VPP for P2P analyzer.     |
| p2p-ipv6-vpp-dwnlk-bytes   | Indicates the total number of IPv6 bytes detected in downlink direction through VPP for P2P analyzer.     |
| p2p-ipv6-vpp-uplk-bytes    | Indicates the total number of IPv6 bytes detected in uplink direction through VPP for P2P analyzer.       |

I